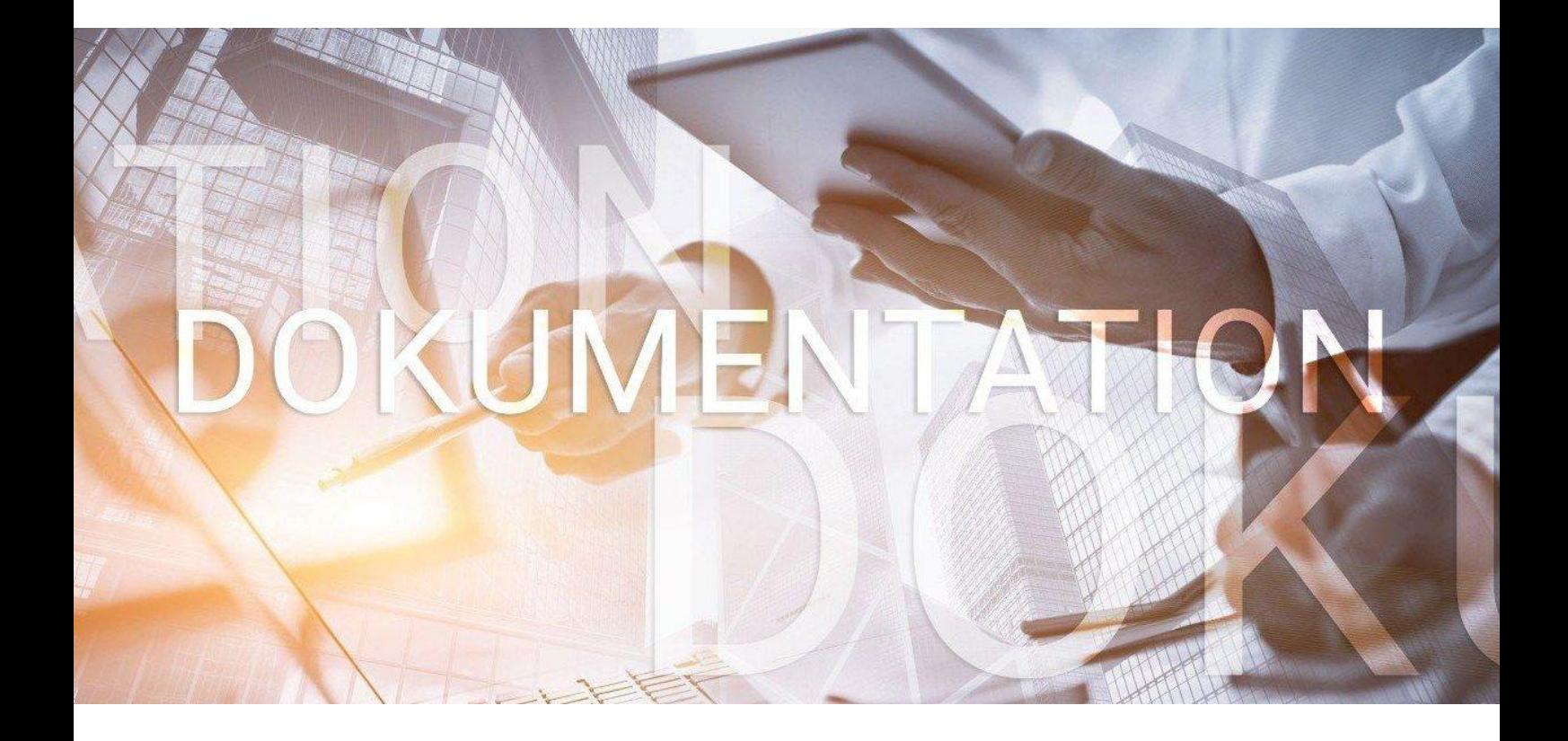

# bedlohn

Zuschlag Entgeltfortzahlung (Lohnfortzahlung) mittels Durchschnittsberechnung

## **Inhaltsverzeichnis**

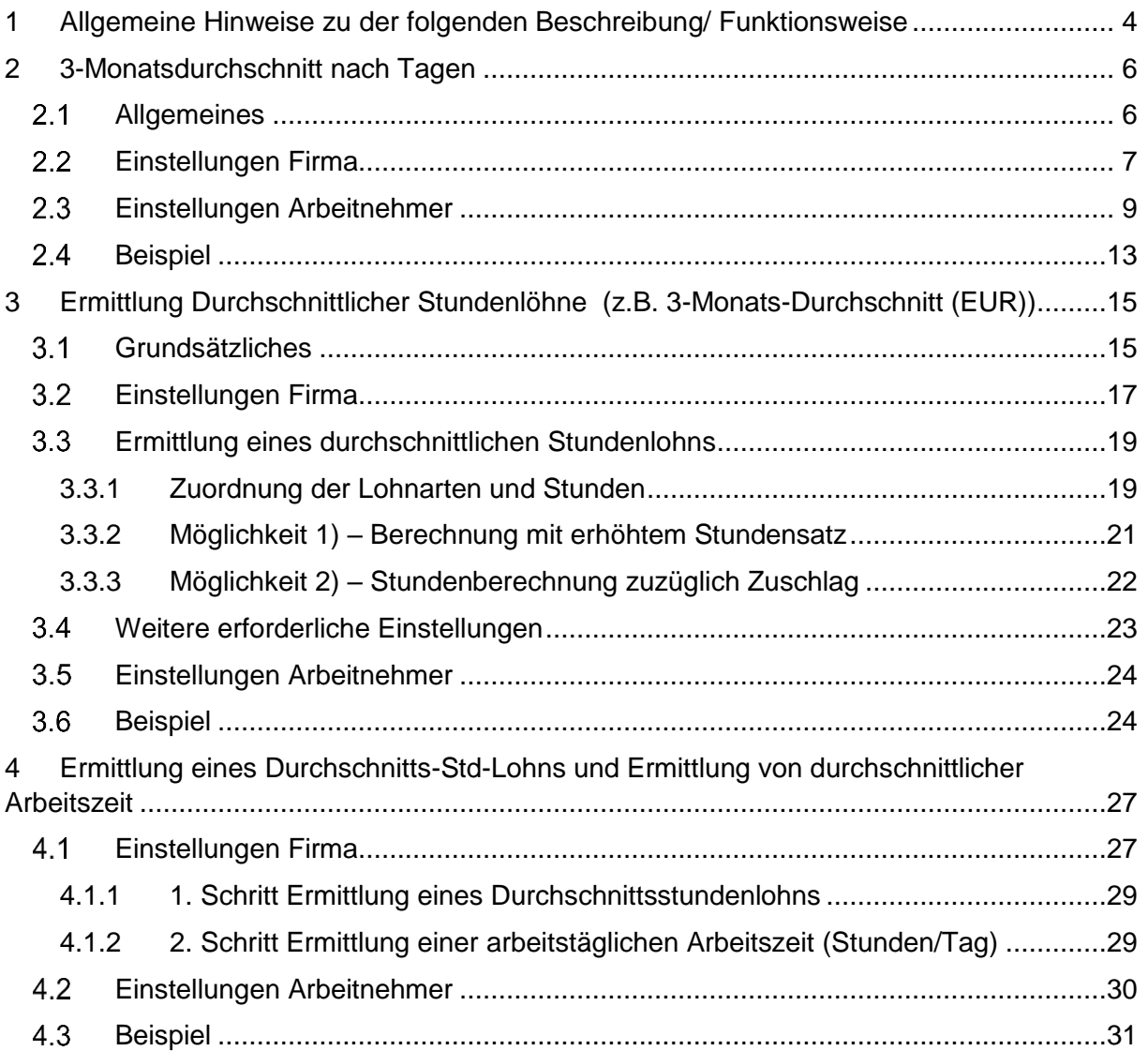

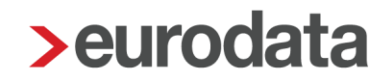

© 2021 by eurodata AG Großblittersdorfer Str. 257-259, D-66119 Saarbrücken Telefon +49 681 8808 0 | Telefax +49 681 8808 300 Internet: [www.eurodata.de](http://www.eurodata.de/) E-Mail: [info@eurodata.de](mailto:info@eurodata.de)

Version: 1.1<br>Stand: 18 ( 18.07.2022

Diese Dokumentation wurde von **eurodata** mit der gebotenen Sorgfalt und Gründlichkeit erstellt. **eurodata** übernimmt keinerlei Gewähr für die Aktualität, Korrektheit, Vollständigkeit oder Qualität der Angaben in der Dokumentation. Weiterhin übernimmt **eurodata** keine Haftung gegenüber den Benutzern der Dokumentation oder gegenüber Dritten, die über diese Dokumentation oder Teile davon Kenntnis erhalten. Insbesondere können von dritten Parteien gegenüber **eurodata** keine Verpflichtungen abgeleitet werden. Der Haftungsausschluss gilt nicht bei Vorsatz oder grober Fahrlässigkeit und soweit es sich um Schäden aufgrund der Verletzung des Lebens, des Körpers oder der Gesundheit handelt.

## <span id="page-3-0"></span>**1 Allgemeine Hinweise zu der folgenden Beschreibung/ Funktionsweise**

Zur Ermittlung eines Durchschnittstundenlohns besteht grundsätzlich die Möglichkeit, Vortragswerte (z.B. wegen eines Systemwechsels) vorzugeben.

Bei einem Neueintritt sind die Vortragswerte nicht editierbar, da davon ausgegangen werden kann, dass es für diesen Arbeitnehmer bei diesem Arbeitgeber keine Vortragswerte geben kann.

Die Zuordnung erfolgt in den Abrechnungsdaten des Arbeitnehmers unter *Lohnartengruppen* 

### *> Sonstiges > Durchschnitte/Zeitkonto*.

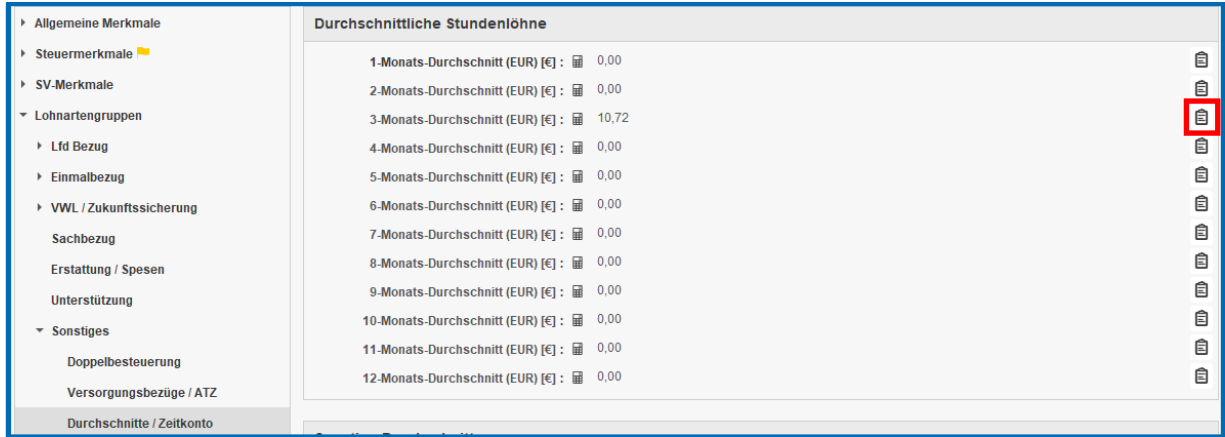

Durch Klicken auf das Symbol **D** werden die Vortragswerte geöffnet und können erfasst werden.

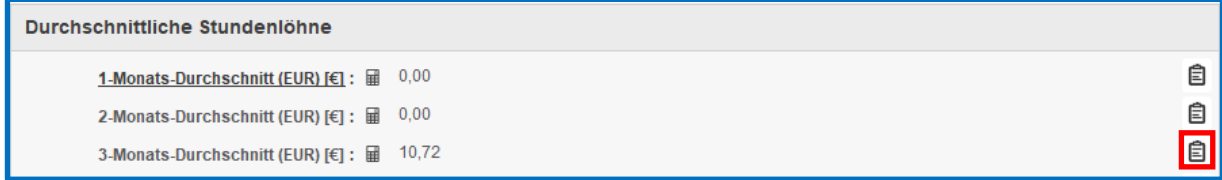

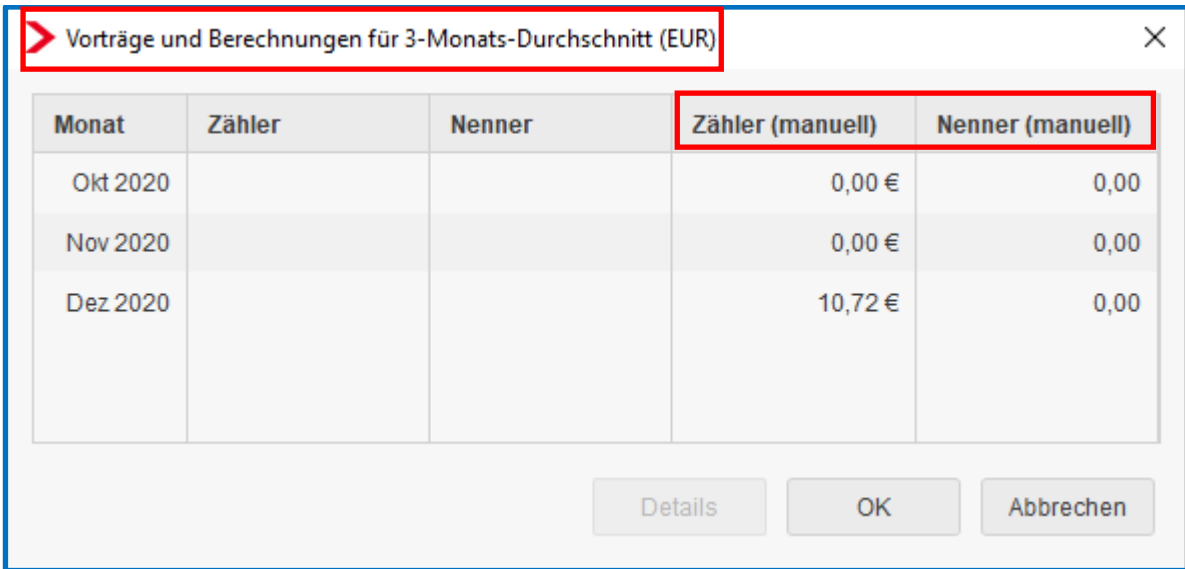

## <span id="page-5-0"></span>**2 3-Monatsdurchschnitt nach Tagen**

## <span id="page-5-1"></span>**Allgemeines**

Das **Urlaubsentgelt** ist die Entgeltfortzahlung (Lohnfortzahlung) während des Urlaubs. Darauf besteht ein gesetzlicher Anspruch. Das Urlaubsentgelt wird als laufender Arbeitslohn behandelt. Es gibt keine Besonderheiten bei der Berechnung der Lohnsteuer und der Sozialversicherungsbeiträge.

Zum Urlaubsentgelt enthält der § 11 Bundesurlaubsgesetz folgendes:

(1) Das Urlaubsentgelt bemisst sich nach dem durchschnittlichen Arbeitsverdienst, das der Arbeitnehmer in den letzten dreizehn Wochen vor dem Beginn des Urlaubs erhalten hat, mit Ausnahme des zusätzlich für Überstunden gezahlten Arbeitsverdienstes. Bei Verdiensterhöhungen nicht nur vorübergehender Natur, die während des Berechnungszeitraums oder des Urlaubs eintreten, ist von dem erhöhten Verdienst auszugehen. Verdienstkürzungen, die im Berechnungszeitraum infolge von Kurzarbeit, Arbeitsausfällen oder unverschuldeter Arbeitsversäumnis eintreten, bleiben für die Berechnung des Urlaubsentgelts außer Betracht. Zum Arbeitsentgelt gehörende Sachbezüge, die während des Urlaubs nicht weitergewährt werden, sind für die Dauer des Urlaubs angemessen in bar abzugelten.

Damit ergibt sich folgende Aufteilung:

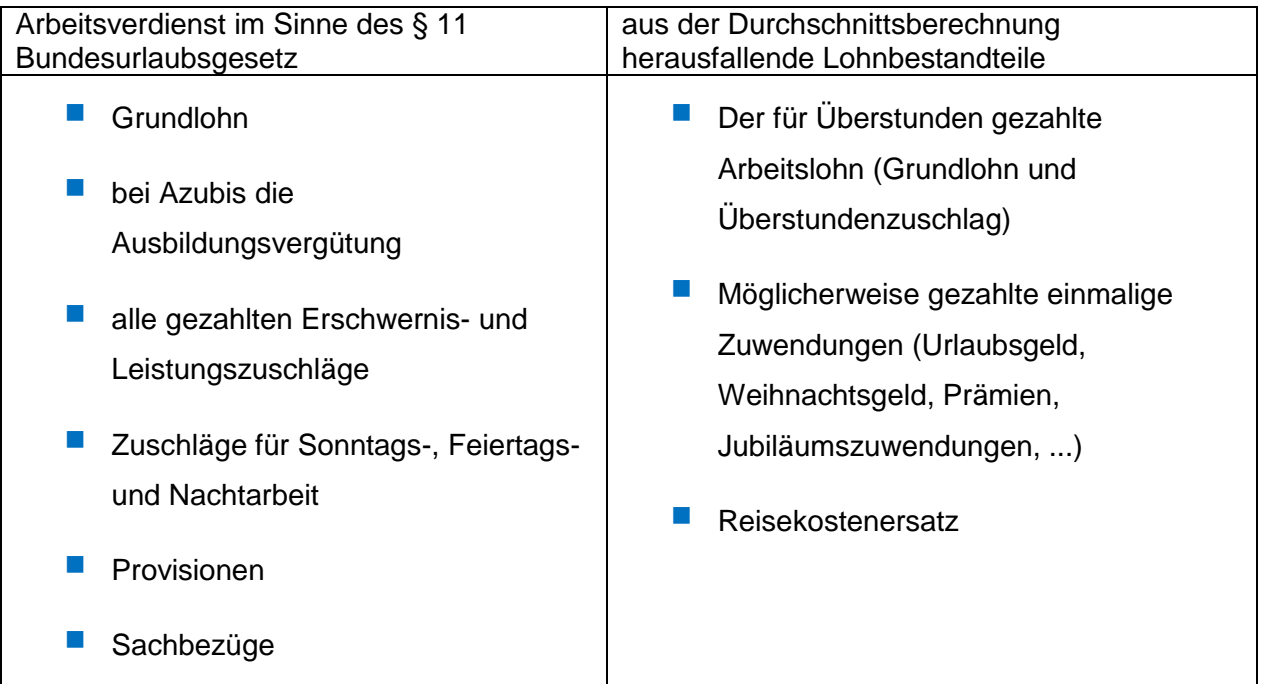

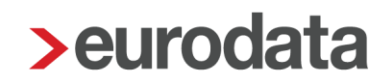

## <span id="page-6-0"></span>**Einstellungen Firma**

Zunächst muss eine Zuordnung, der in den Durchschnitt einzurechnenden Lohnarten, erfolgen.

Diese Zuordnung erfolgt unter *Abrechnung > Einstellungen > Zuschläge Lohnfortzahlung (3MDurchschn.)*.

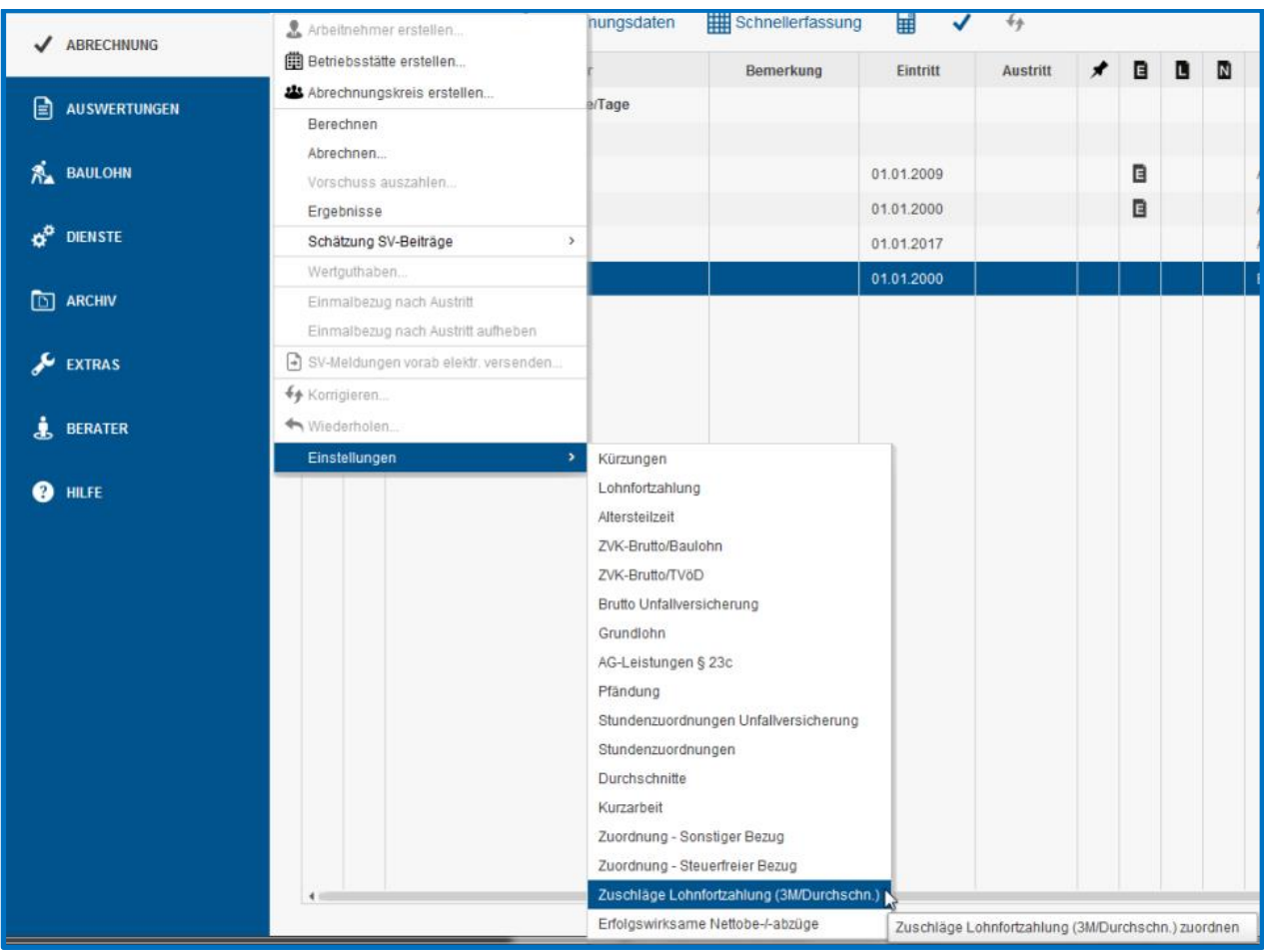

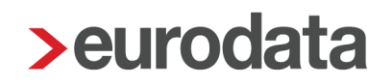

Durch Betätigen der Schaltfläche *Verwendet* (oben rechts) wird die Ansicht der Lohnarten gefiltert und es werden nur die in diesem Mandanten verwendeten Lohnarten angezeigt.

Die Zuordnungsmöglichkeiten sind:

*undefiniert* und *Keine Zuordnung* keine Einbeziehung der Lohnart in die Durchschnittsberechnung

**Zuschlag Lohnfortzahlung** die Beträge dieser Lohnart werden in einem Durchschnittsspeicher gespeichert

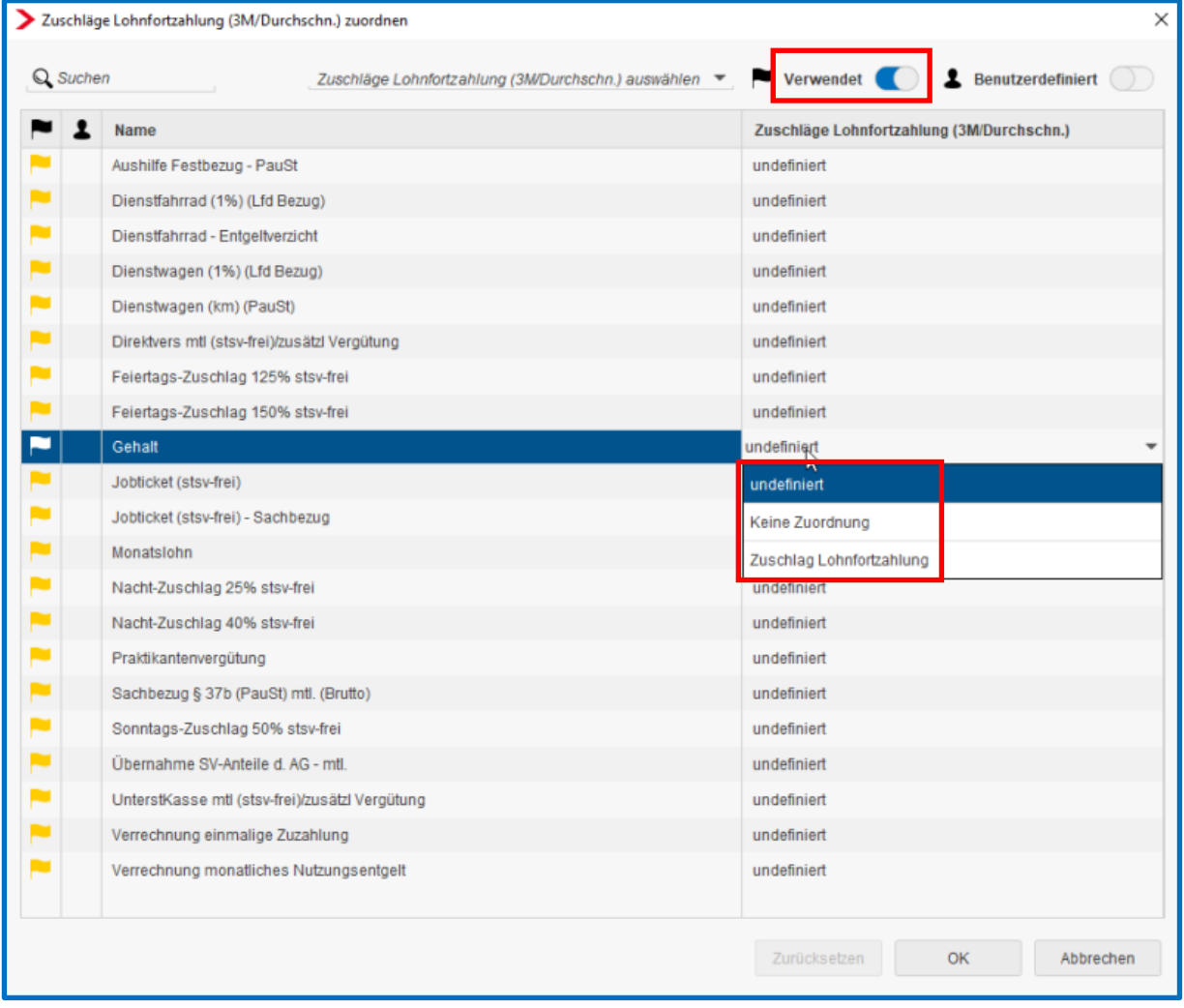

#### Hinweis:

Hier ist es wichtig, sämtliche (auch derzeit nicht verwendete) Lohnarten zuzuordnen. Gegebenenfalls deaktivieren Sie die Schaltfläche *Verwendet* und kontrollieren nochmals die Lohnarten.

## <span id="page-8-0"></span>**Einstellungen Arbeitnehmer**

Um bei einem Arbeitnehmer die Durchschnittsberechnung zu aktivieren, muss unter *Lohnartengruppen > Lfd Bezug > LFZ nach 3-Monats-Durchschnitt > nach Tagen* ein *Ja* eingestellt werden.

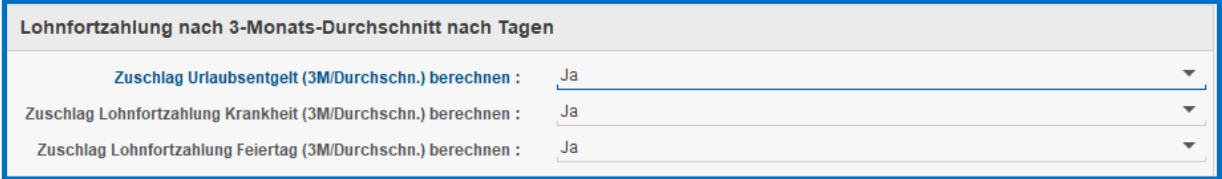

Hier haben Sie die Möglichkeit zu wählen, ob die Durchschnittsberechnung für

- $\blacksquare$  Urlaub
- Krankheit
- **Feiertage**

erfolgen soll.

Soweit die Einstellungen vorgenommen sind, kann der Urlaubs-, Krankheits- oder Feiertag erfasst werden.

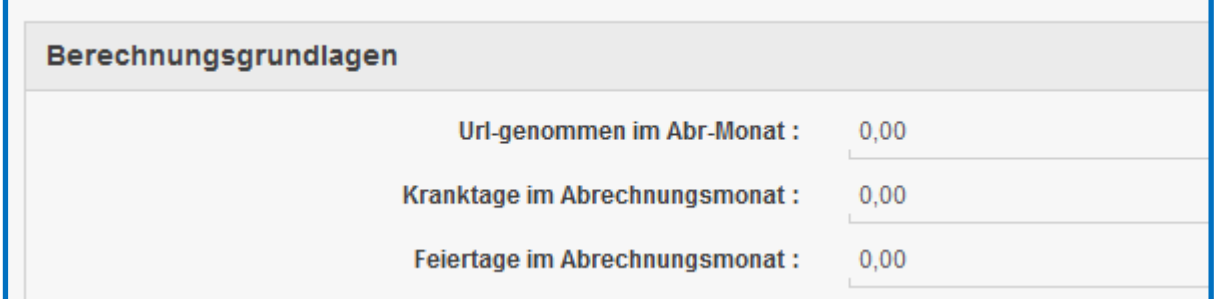

### **Url-genommen im Abr-Monat:**

Im aktuellen Abrechnungsmonat genommene Urlaubstage des Arbeitnehmers.

### **Kranktage im Abrechnungsmonat:**

Im aktuellen Abrechnungsmonat Fehltage wegen Krankheit des Arbeitnehmers.

### **Feiertage im Abrechnungsmonat:**

Im aktuellen Abrechnungsmonat genommene Feiertage des Arbeitnehmers.

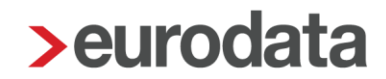

Die Berechnung erfolgt nach der Formel:

### *Summe Zuschläge Lohnfortzahlung der drei Vormonate* ./. *Faktor 3M/Durchschn*

= Tageswert

x genommene Urlaubstage, Krankheitstage oder Feiertage

#### Beispiel:

345,00 € : 65 = **5,31€** (Tageswert) x Anzahl der Urlaubs-, Krankheits- oder Feiertage

Die Lohnart wird als laufender Bezug auf der *Entgeltabrechnung* ausgewiesen.

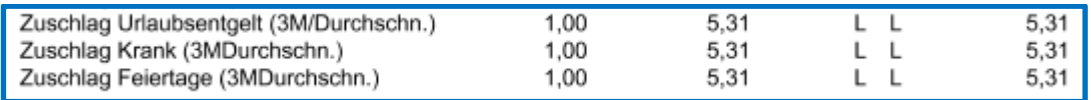

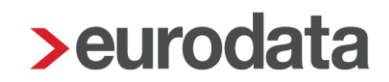

Sind alle relevanten Lohnarten zugeordnet, werden nun bei dem Arbeitnehmer (soweit mindestens 1 Monat abgerechnet) zwei berechnete Werte ausgewiesen:

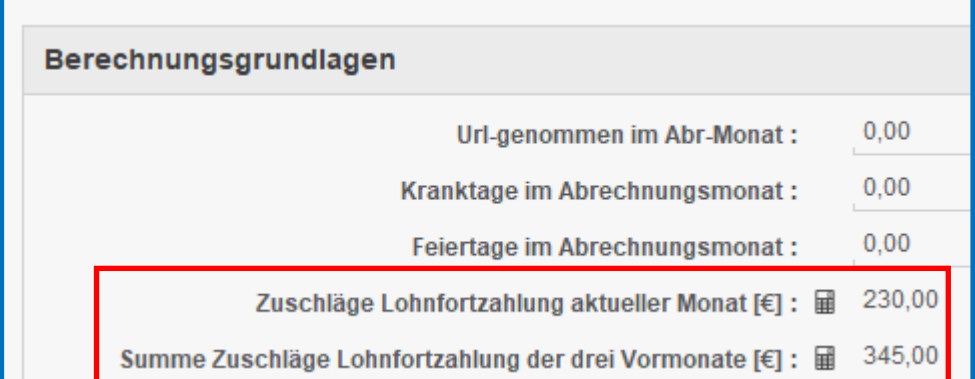

### *Zuschläge Lohnfortzahlung aktueller Monat (€)*

Hier wird die Summe der Lohnarten, für die eine entsprechende Zuordnung (unter *Einstellungen > Zuschläge Lohnfortzahlung (3M/Durchschn.)*) vorgenommen wurde, angezeigt.

#### *Summe Zuschläge Lohnfortzahlung der drei Vormonate (€)*

Hier wird die Summe der Lohnarten der letzten 3 abgerechneten Vormonate (für die eine entsprechende Zuordnung vorgenommen war und soweit Vormonate vorhanden) ausgewiesen.

#### *Vorträge*

Sie haben die Möglichkeit – soweit die Lohnarten noch nicht zugeordnet waren – an dieser Stelle die Summe des jeweiligen Vormonats zu erfassen.

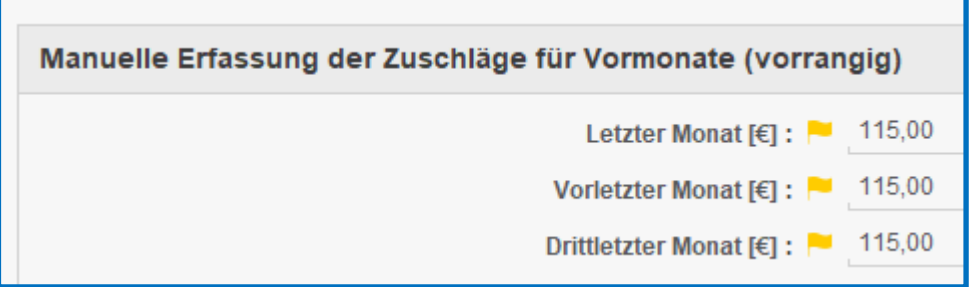

### *Einstellung: Faktor 3M/Durchschnitt*

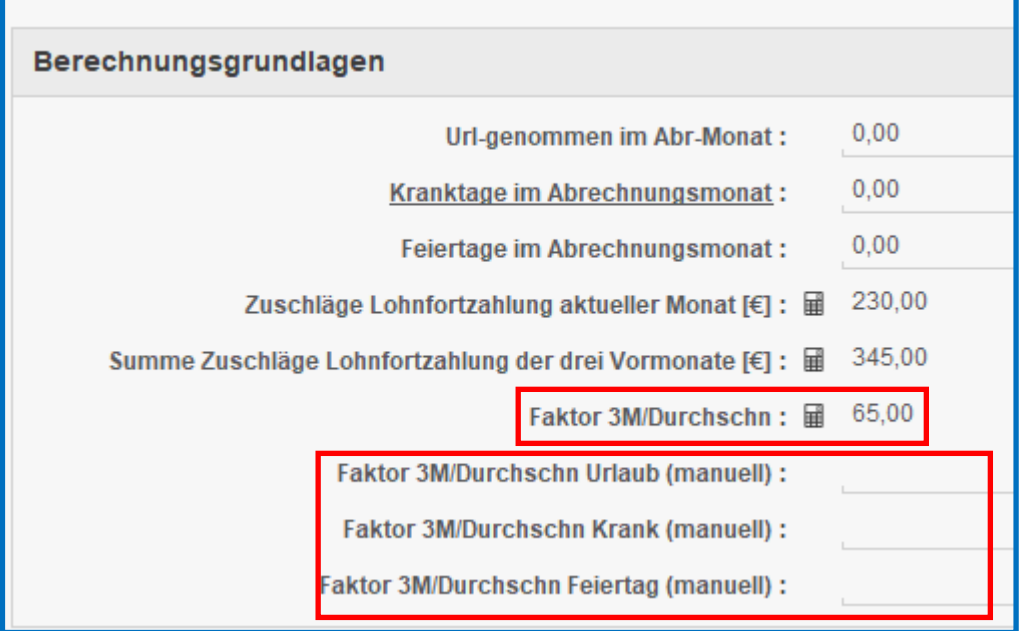

### *Faktor 3M/Durchschn.*

Der Faktor ergibt sich aus 13 Wochen x 5 Arbeitstage = 65 Tage

Der berechnete Faktor muss bei Teilzeitkräften entsprechend angepasst werden:

Beispiel:

4 Tage-Woche

13 Wochen x 4 Arbeitstage =  $52$  Tage

### *Faktor 3M/Durchschn Urlaub (manuell):*

Hier bestimmen Sie den Faktor für die Berechnung des Lohnfortzahlungsentgeltes bei Urlaub.

### *Faktor 3M/Durchschn Krank (manuell):*

Hier bestimmen Sie den Faktor für die Berechnung des Lohnfortzahlungsentgeltes bei Krankheit.

#### *Faktor 3M/Durchschn Feiertag (manuell):*

Hier bestimmen Sie den Faktor für die Berechnung des Lohnfortzahlungsentgeltes an einem Feiertag.

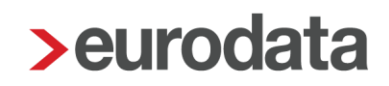

## <span id="page-12-0"></span>2.4 **Beispiel**

Ein Arbeitnehmer erhält Zuschlagslohnarten wie folgt (für 3 Monate als Beispiel gleich): Oktober – November – Dezember 2020:

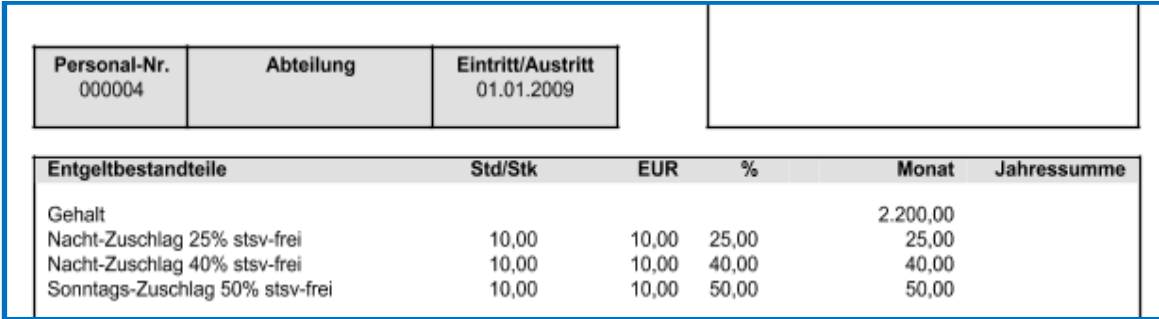

Die Zuschlagsberechnung soll ab 1/2021 beginnen.

Die Lohnarten sind ab 10/2019 unter *Abrechnung >Einstellungen >Lohnfortzahlung (3MDurchschnitt)* zugeordnet. Bei dem Arbeitnehmer sind die drei Merkmale auf **Ja** eingestellt.

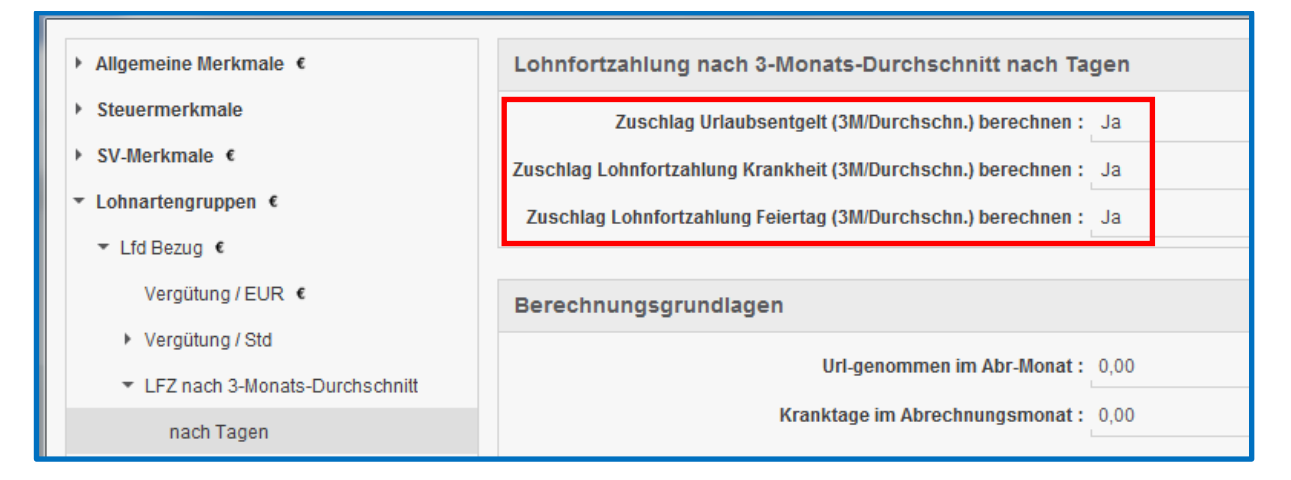

In 1/2021 hat ein Arbeitnehmer 1 Urlaubstag genommen.

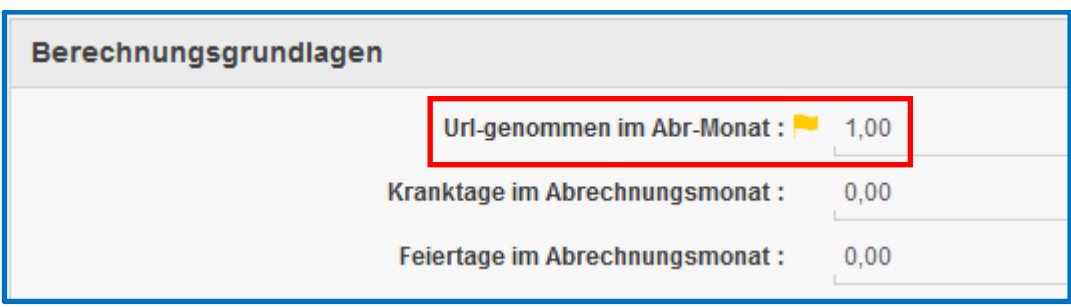

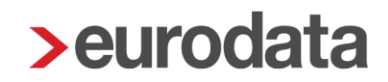

Die Berechnung erfolgt:

## **Summe Zuschläge Lohnfortzahlung der drei Vormonate (€)**

Soweit die Zuordnung der Lohnarten in den Vormonaten noch nicht bestanden hat, sind die drei Vormonate als Vortrag einzugeben:

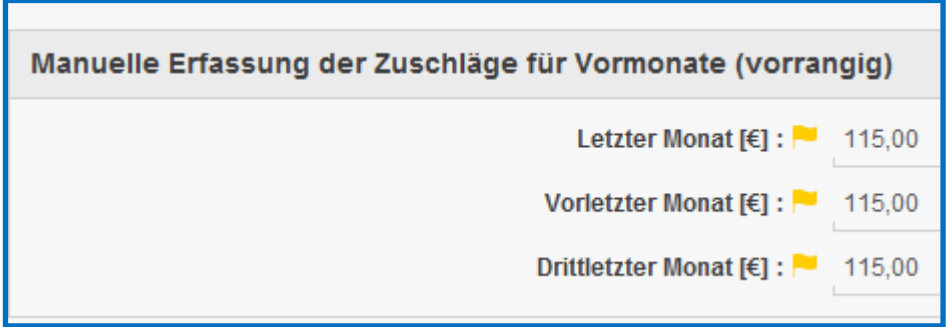

Diese drei Werte werden addiert:

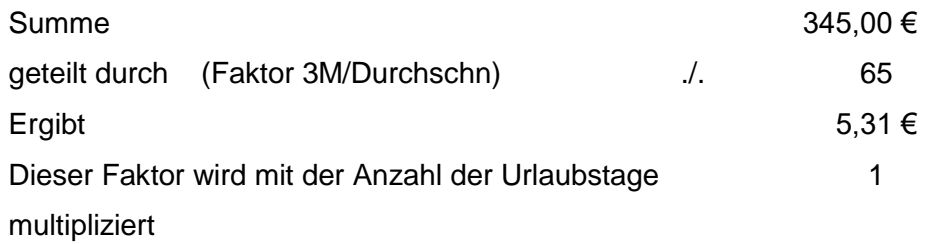

Darstellung auf der Entgeltabrechnung:

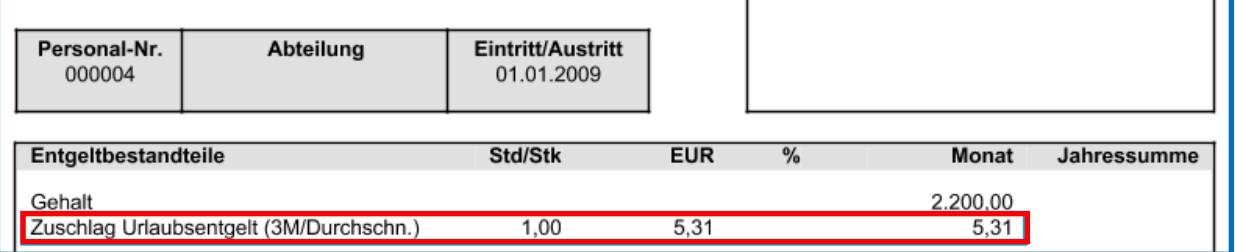

## <span id="page-14-0"></span>**3 Ermittlung Durchschnittlicher Stundenlöhne (z.B. 3-Monats-Durchschnitt (EUR))**

#### <span id="page-14-1"></span>**Grundsätzliches**  $3.1$

Die Berechnung nach Durchschnittsstundenlohn befindet sich in einem anderen Bereich, als die Durchschnittsberechnung nach Tagen.

*Abrechnungsdaten > Lohnartengruppen > Sonstiges > Durchschnitte / Zeitkonto*

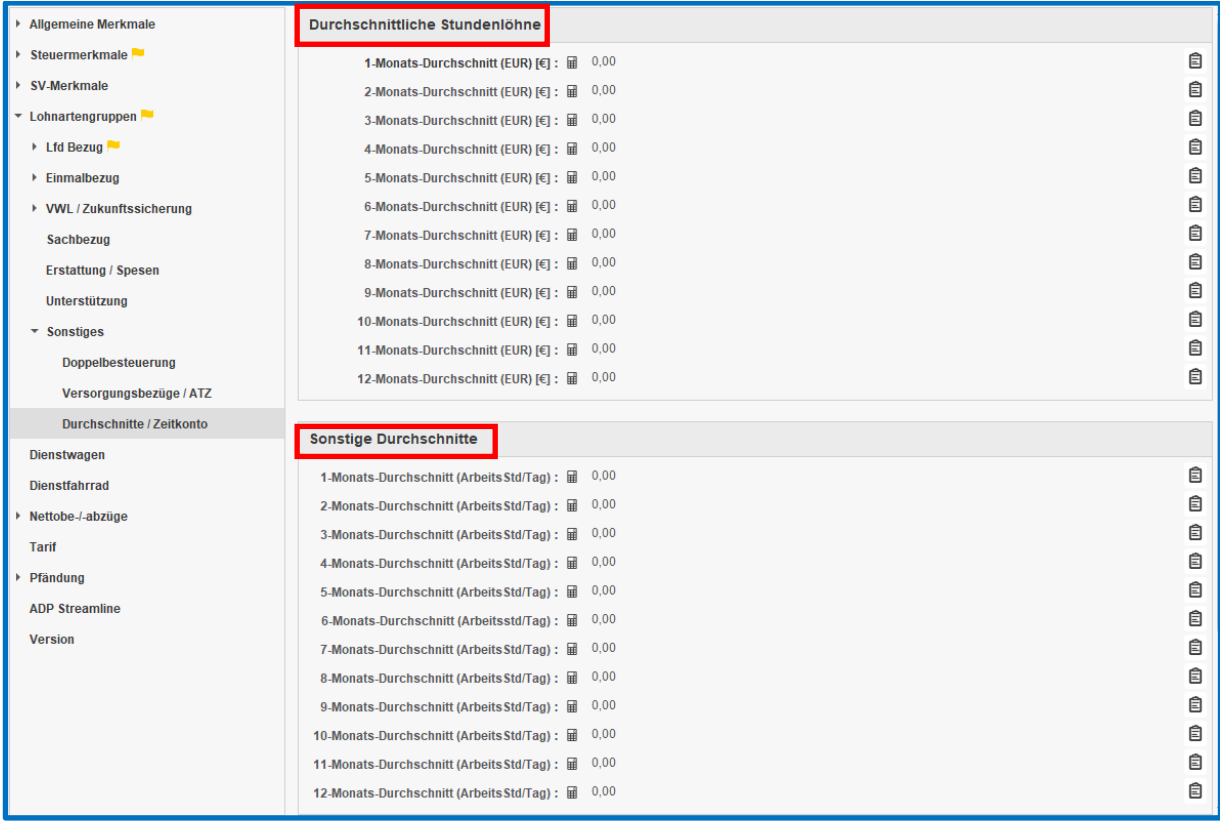

Folgende Berechnungen sind demnach durch Zuordnung möglich:

- 1-Monats-Durchschnitt (EUR)  $(€)$
- 2-Monats-Durchschnitt (EUR)  $(€)$
- 3-Monats-Durchschnitt (EUR)  $(€)$
- 4-Monats-Durchschnitt (EUR)  $(€)$
- 5-Monats-Durchschnitt (EUR)  $(€)$
- 6-Monats-Durchschnitt (EUR)  $(€)$

- 7-Monats-Durchschnitt (EUR)  $(€)$
- 8-Monats-Durchschnitt (EUR)  $(ε)$
- 9-Monats-Durchschnitt (EUR)  $(€)$
- 10-Monats-Durchschnitt (EUR)  $(€)$
- 11-Monats-Durchschnitt (EUR)  $(€)$
- 12-Monats-Durchschnitt (EUR)  $(€)$

sowie für:

- **1** 1-Monats-Durchschnitt (ArbeitsStd/Tag)
- 2-Monats-Durchschnitt (ArbeitsStd/Tag)
- 3-Monats-Durchschnitt (ArbeitsStd/Tag)
- 4-Monats-Durchschnitt (ArbeitsStd/Tag)
- 5-Monats-Durchschnitt (ArbeitsStd/Tag)
- 6-Monats-Durchschnitt (ArbeitsStd/Tag)
- 7-Monats-Durchschnitt (ArbeitsStd/Tag)
- 8-Monats-Durchschnitt (ArbeitsStd/Tag)
- 9-Monats-Durchschnitt (ArbeitsStd/Tag)
- 10-Monats-Durchschnitt (ArbeitsStd/Tag)
- **11-Monats-Durchschnitt (ArbeitsStd/Tag)**
- 12-Monats-Durchschnitt (ArbeitsStd/Tag)

Die Beschreibung erfolgt anhand des *3-Monats-Durchschnitt (EUR)***.**

## <span id="page-16-0"></span>**Einstellungen Firma**

Die Einstellung der Lohnarten erfolgt unter *Abrechnung > Einstellungen > Durchschnitte*.

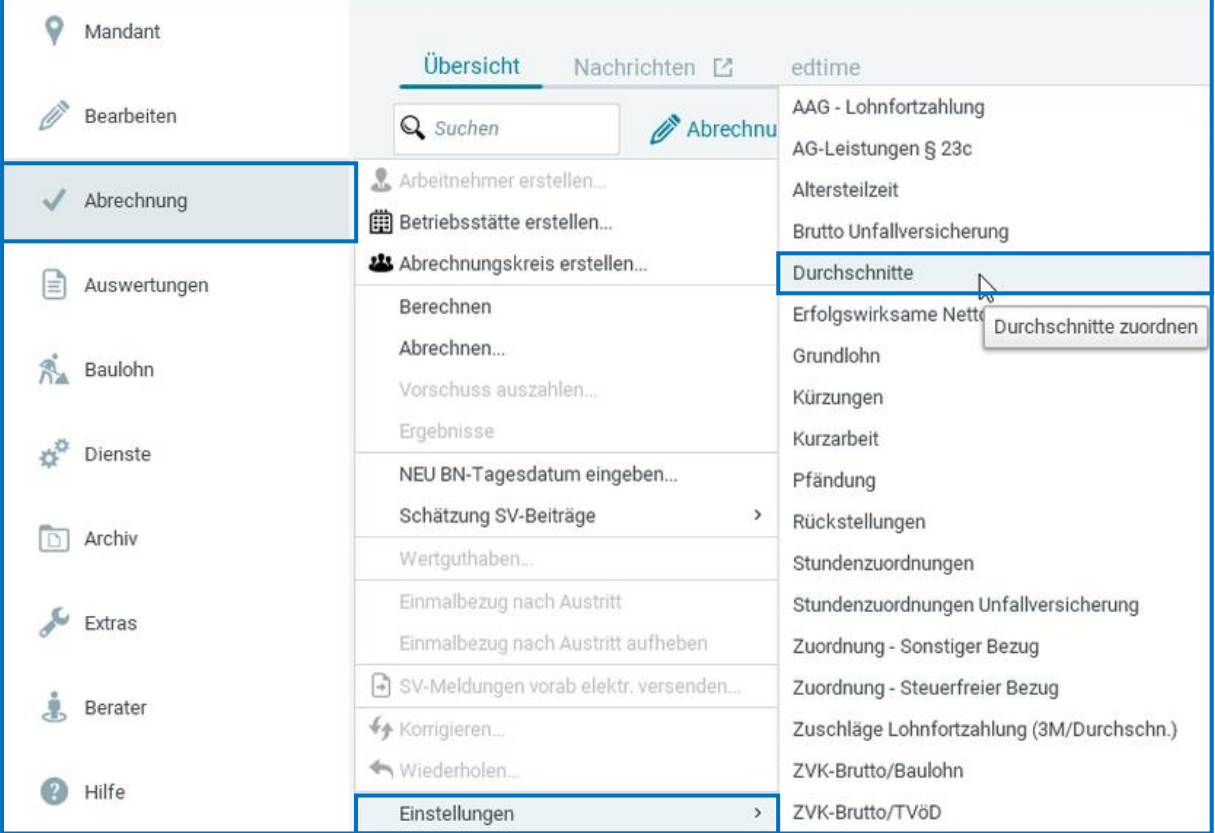

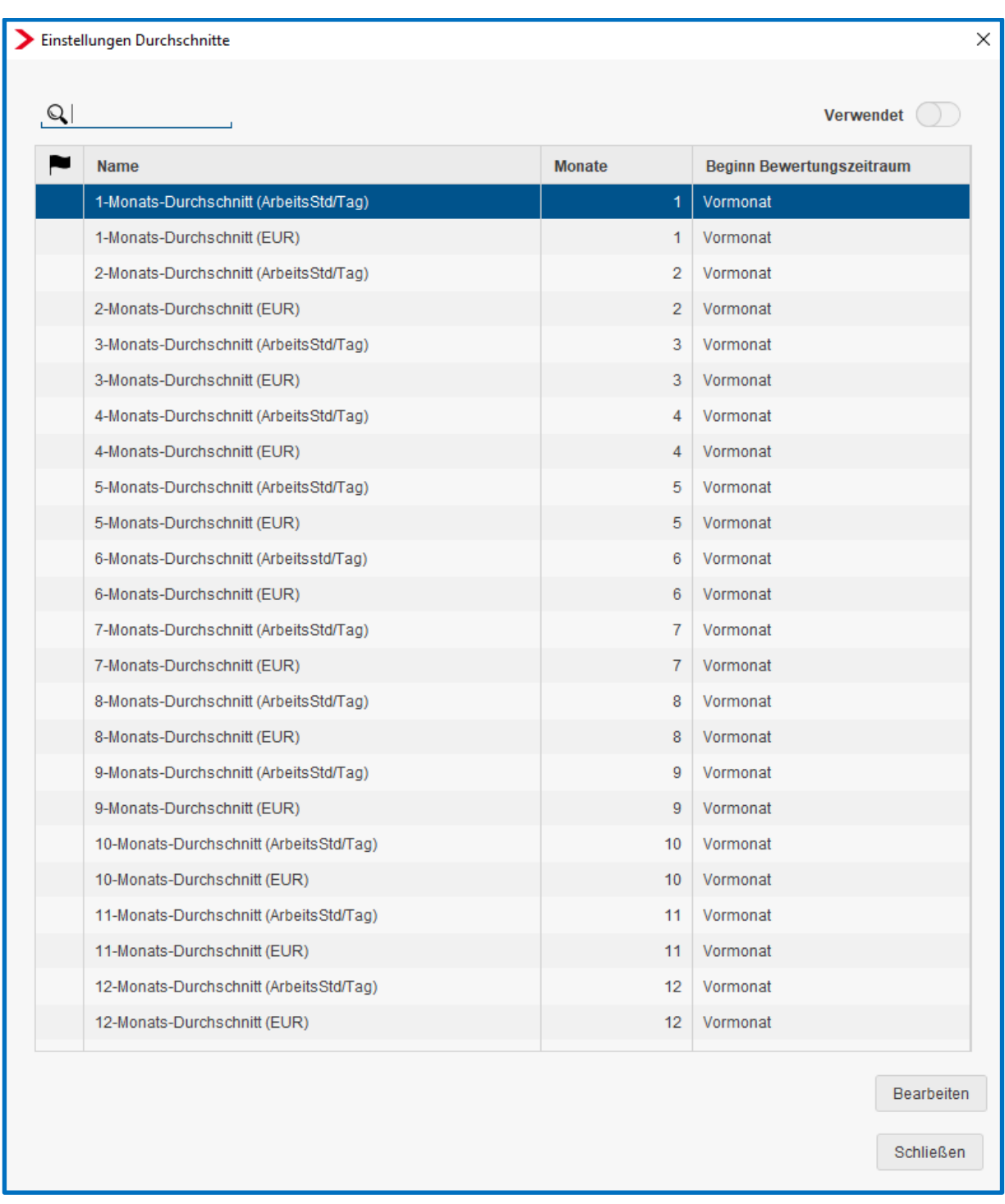

Dort können folgende Einstellungen vorgenommen werden:

Systemseitig können demnach 1 bis 12 Monatsdurchschnitte bezogen auf einen Stundensatz und/oder bezogen auf die durchschnittliche Arbeitszeit ermittelt werden.

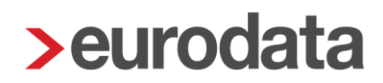

#### <span id="page-18-0"></span>**Ermittlung eines durchschnittlichen Stundenlohns**  $3.3$

## <span id="page-18-1"></span>**3.3.1 Zuordnung der Lohnarten und Stunden**

Der durchschnittliche Stundenlohn wird durch Zuordnen eines *Zähler***s** und eines *Nenners* ermittelt.

### Beispiel:

Betrag ./. Stunden = Durchschnittsstundenlohn, gemäß nachfolgenden, beiden Beispielen und Möglichkeiten.

Im ersten Schritt wird der gewünschte Durchschnitt markiert und über **Bearbeiten** kann die Zuordnung des *Zählers* und *Nenners* durchgeführt werden.

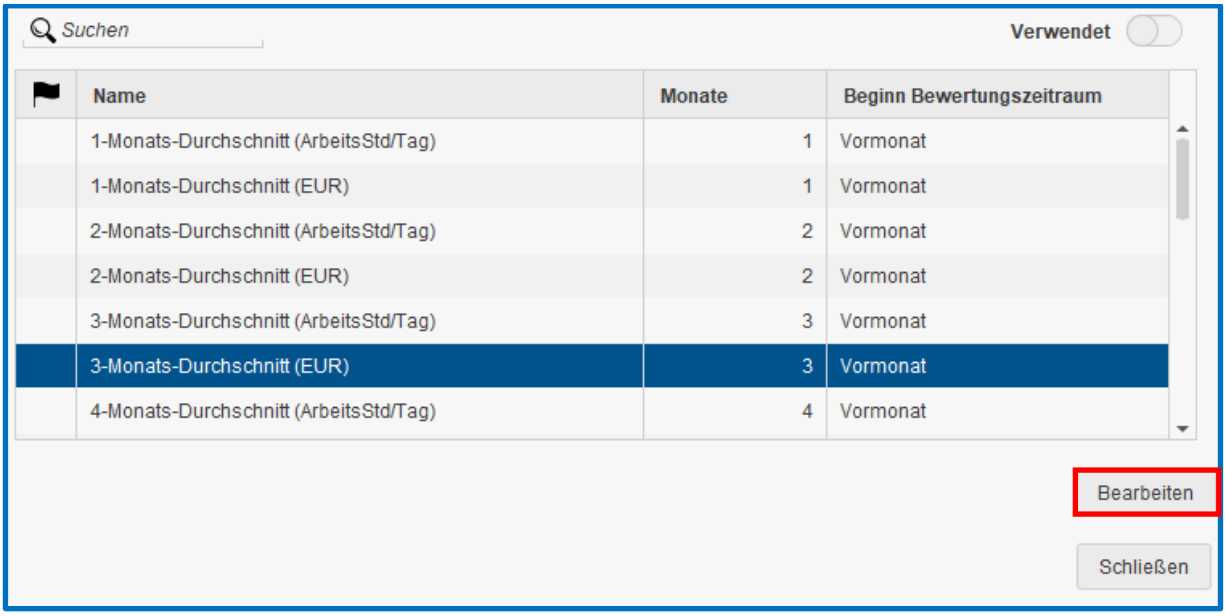

Im Beispiel: Die Ermittlung eines durchschnittlichen Stundenlohnes (deshalb 3-Monats-Durchschnitt (EUR)) – hier wird ein €-Betrag (Stundenlohn) ermittelt wird

- LA > Lohnart (also Betrag)
- BE > Berechnungselement (also Stunden)

### *Zähler:*

## Beispiel für 3.3.2 Möglichkeit 1)

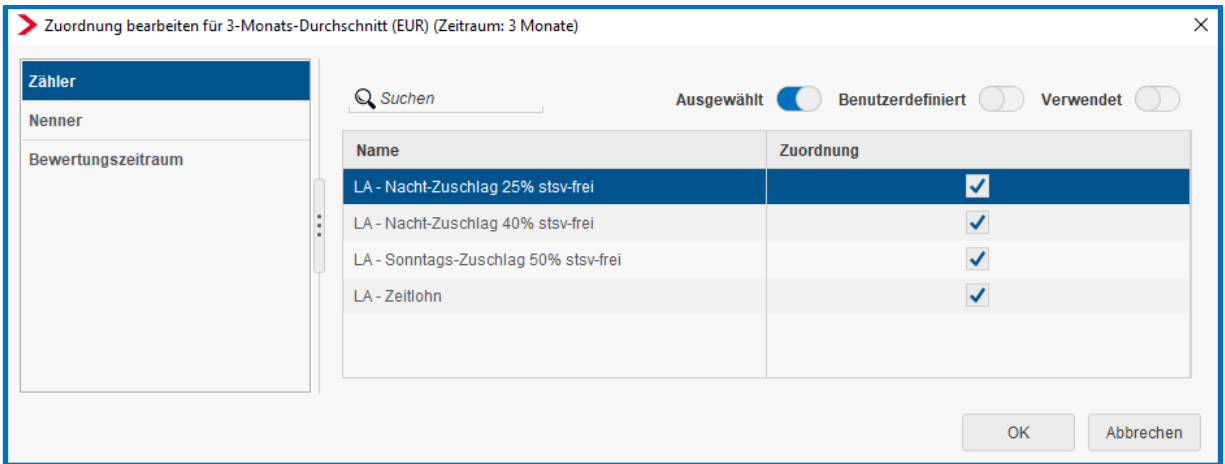

## Beispiel für 3.3.3 Möglichkeit 2)

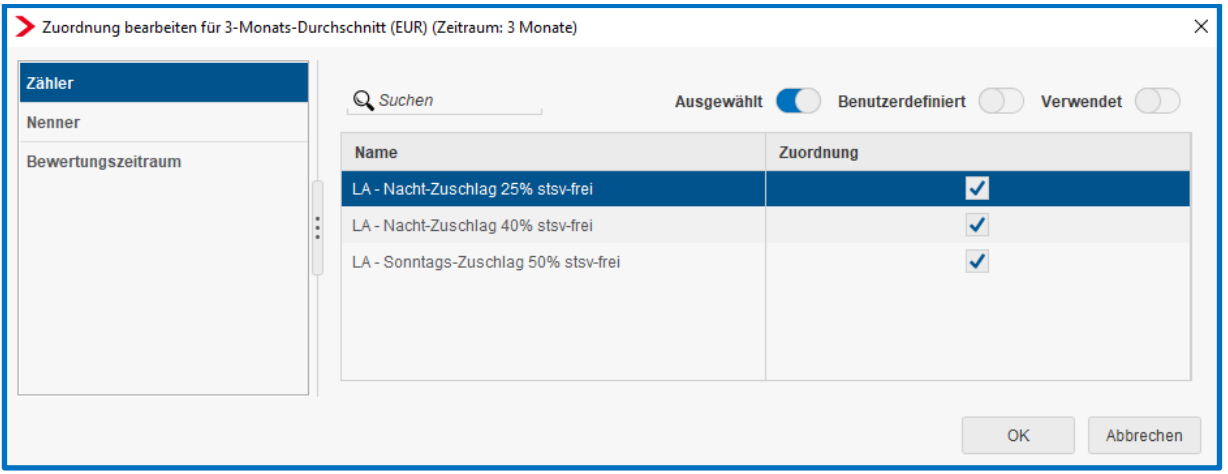

### *Nenner:*

## für beide Möglichkeiten gleich

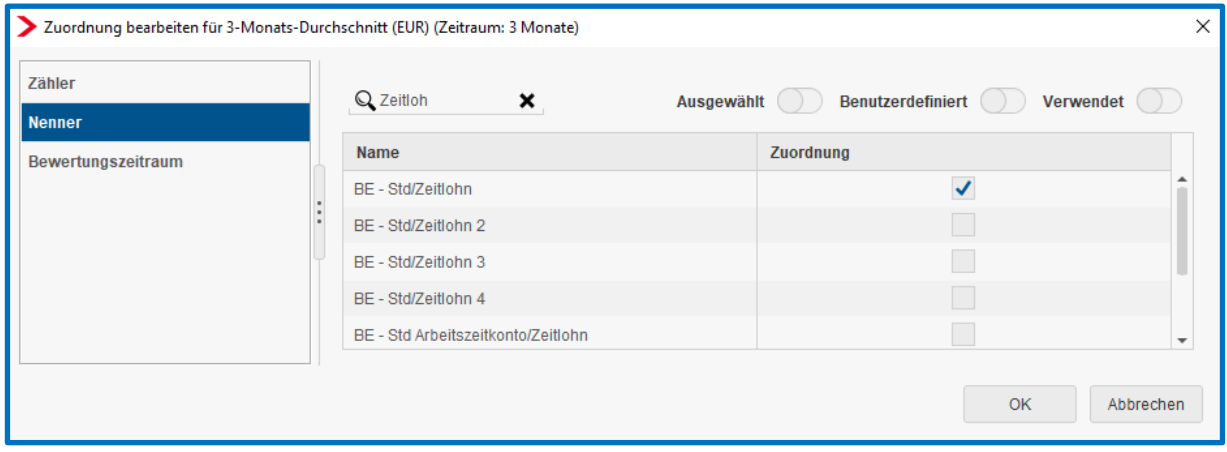

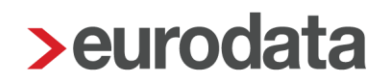

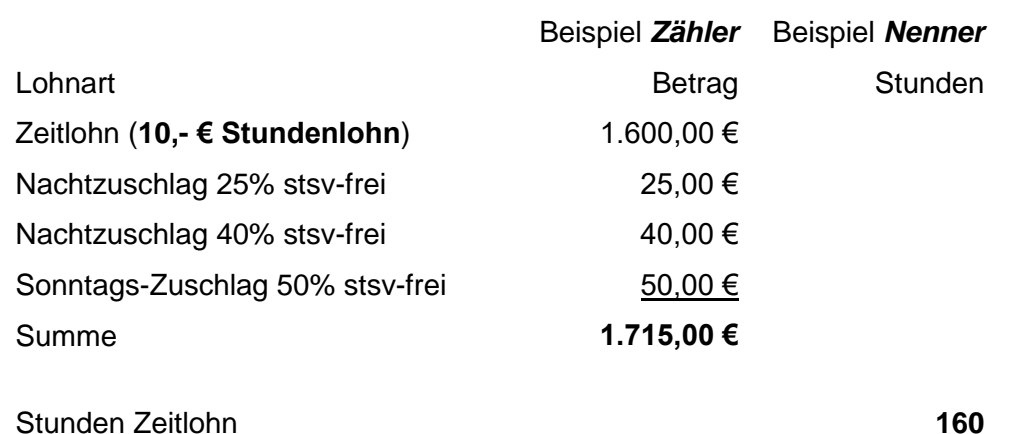

### <span id="page-20-0"></span>**3.3.2 Möglichkeit 1) – Berechnung mit erhöhtem Stundensatz**

Die Berechnung erfolgt dann so:

### 1.715,00 € : 160 Stunden = **10,72 € (Stundenlohn inkl. Zuschlag)**

Der Regelstundenlohn beträgt 10,00 €. Dadurch, dass der Mitarbeiter in der Vergangenheit Zuschlagslohnarten verdient hat, wird jetzt der Stundenlohn für die Berechnung der Lohnfortzahlung (für Urlaub, Krankheit oder Feiertag) erhöht.

### Beispiel:

```
1 Tag Urlaub = 8 Stunden x 10,72 € (erhöhtem Stundenlohn) = 85,76 €
```
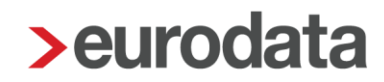

## <span id="page-21-0"></span>**3.3.3 Möglichkeit 2) – Stundenberechnung zuzüglich Zuschlag**

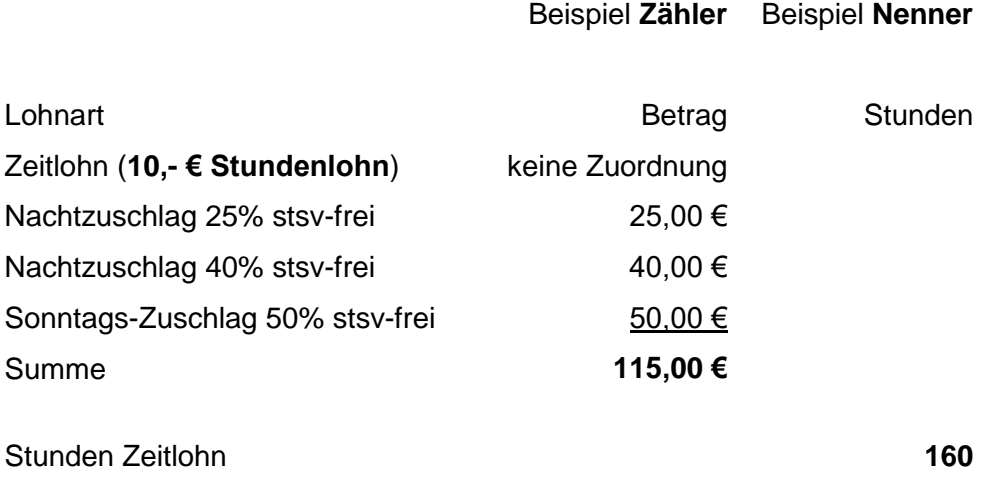

Die Berechnung erfolgt dann so:

## 115,00 € : 160 Stunden = **0,72 € (Zuschlag zum Stundenlohn)**

Der Regelstundenlohn beträgt 10,00 €. Die Darstellung auf der Entgeltabrechnung erfolgt dann für dieses Beispiel:

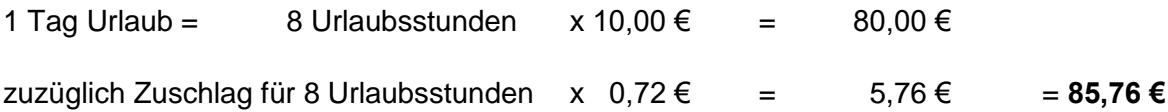

## <span id="page-22-0"></span>**Weitere erforderliche Einstellungen**

Liegen die Einstellungen der Lohnarten vor, kann der in dem nachfolgenden Bereich ermittelte Stundenwert mit einem individuell angelegten Berechnungselement multipliziert werden. Im Ergebnis entsteht die Lohnart. Die Anlage der Lohnart sowie des neuen Berechnungselements erfolgt in der Kundenanpassung. Hierbei ist Ihnen der edlohn-Support bei Bedarf behilflich.

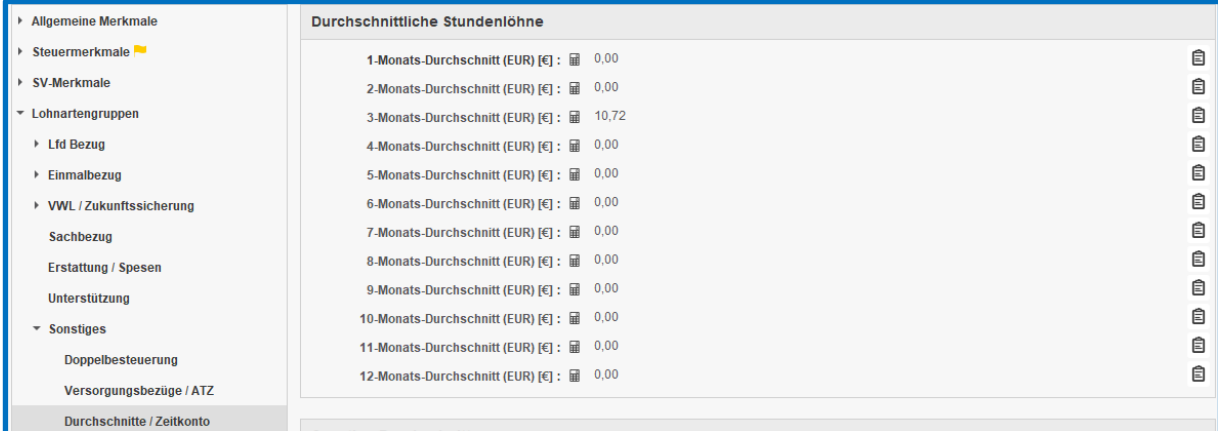

Diese 12 verschiedenen **Durchschnittsstundenlöhne** können mit individuell angelegten Berechnungselementen multipliziert werden.

### Beispiel:

Urlaubsstunden sollen mit dem Wert 10,72 € multipliziert werden.

Berechnungselement **Urlaubsstunden inkl. Zuschlag** x **3-Monats-Durchschnitt (EUR)** = Lohnart für die Lohnfortzahlung (im Krankheits- Urlaubs- oder Feiertagsfall)

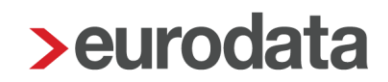

## <span id="page-23-0"></span>**Einstellungen Arbeitnehmer**

Bei dem Arbeitnehmer ist grundsätzlich keine eigene Einstellung erforderlich. Die Berechnung eines Durchschnittsstundenlohns ergibt sich aus der Zuordnung eines Zählers und Nenners (siehe 3.2 Einstellungen Firma).

Durch die Zuordnung wird ein Durchschnittsstundenlohn ermittelt, der dann mit einer Anzahl von Stunden multipliziert wird. Hier gibt es zwei unterschiedliche Möglichkeiten der Berechnung.

## <span id="page-23-1"></span>**Beispiel**

Das Beispiel erfolgt anhand des 3-Monats-Durchschnitts (EUR) und einer vom Anwender vorgegebenen Anzahl von Stunden. Zunächst werden die Merkmale unter **Abrechnung > Einstellungen > Durchschnitte** zugeordnet.

Der Stundenlohn wird nach **Möglichkeit 1)** (erhöhtem Stundensatz) ermittelt. Es soll ein Urlaubstag mit 8 Stunden abgerechnet werden.

### Sachverhalt:

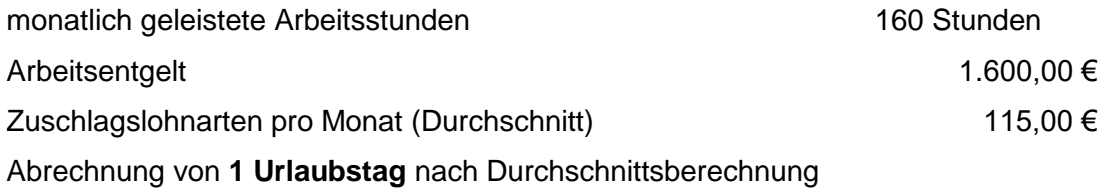

### Berechnungsbeispiel:

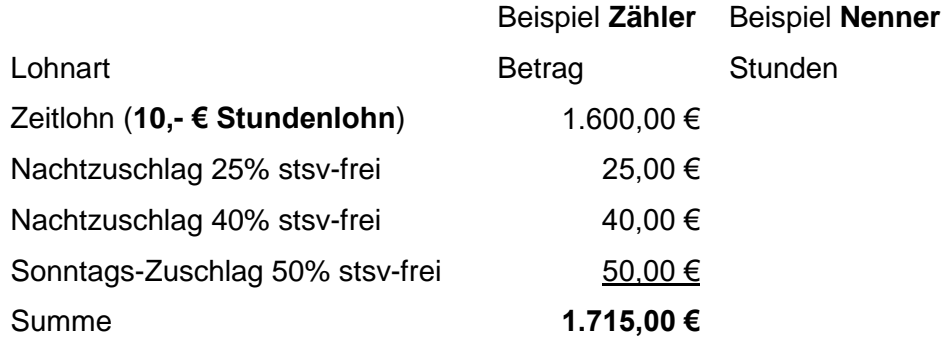

Stunden Zeitlohn **160**

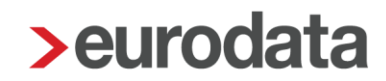

Die Zuordnung des Zählers und Nenners erfolgt über **> Abrechnung > Einstellungen > Durchschnitte.**

### Als *Zähler* werden folgende *Lohnarten* (LA) (Beträge) zugeordnet:

#### Beispiel:

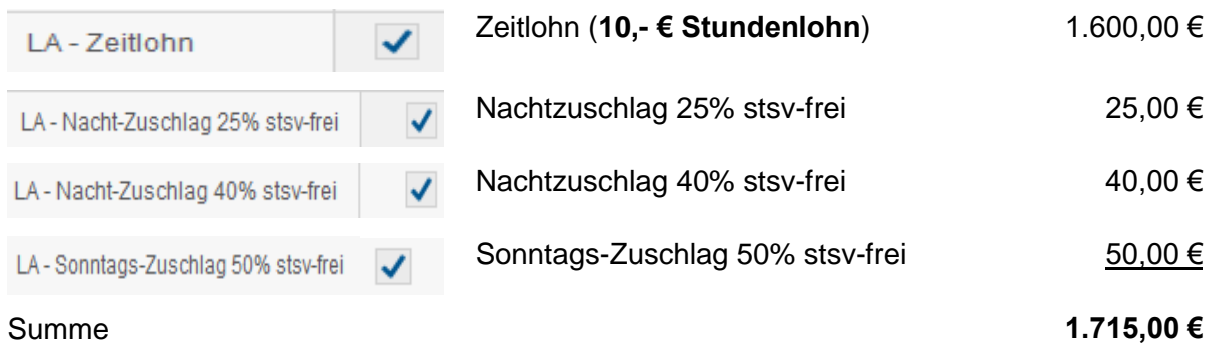

Als *Nenner* wird folgendes *Berechnungselement* (BE) (Stunden) zugeordnet:

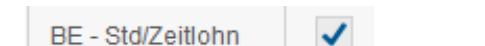

gearbeitete Stunden 160

Nach Zuordnung des Zählers und Nenners erfolgt die Berechnung:

1.715,00 € : 160 Stunden = 10,72 € Durchschnittsstundenlohn (3-M-Durchschn (EUR))

In der Kundenanpassung wird jetzt ein Berechnungselement z.B. *Urlaubsstunden inklusive Zuschlag* angelegt.

Die Berechnung erfolgt:

### Urlaubsstunden incl. Zuschlag x

3-Monats-Durchschnitt (EUR) [€]: 国

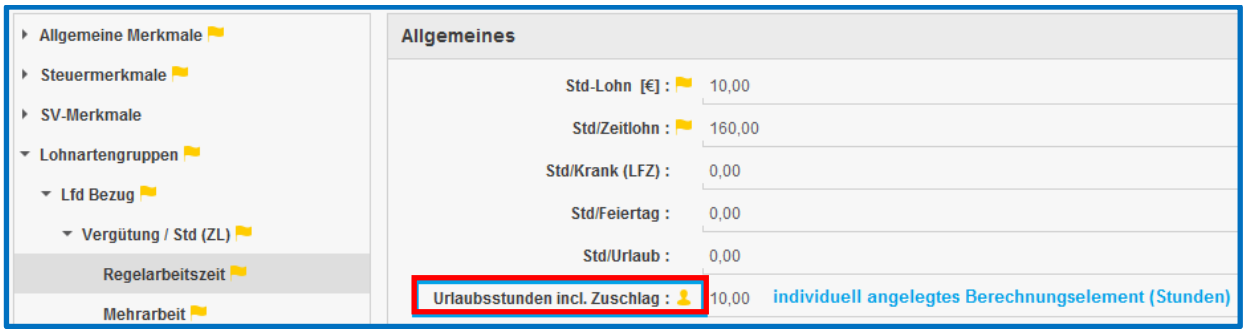

(Erfassung der Stunden)

Darstellung auf der Entgeltabrechnung:

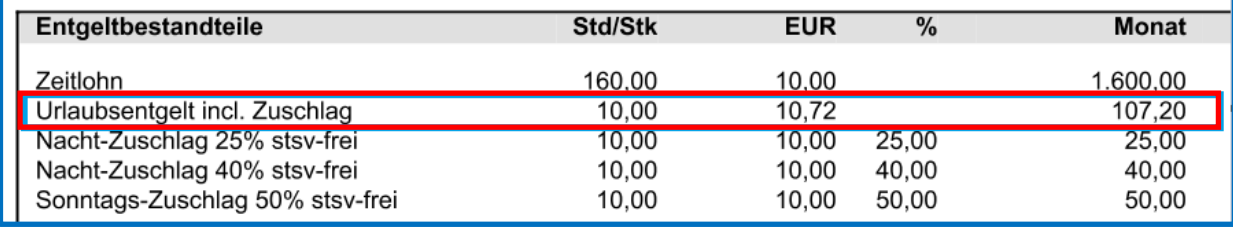

## <span id="page-26-0"></span>**4 Ermittlung eines Durchschnitts-Std-Lohns und Ermittlung von durchschnittlicher Arbeitszeit**

## <span id="page-26-1"></span>**Einstellungen Firma**

Die Einstellung der Lohnarten erfolgt unter **Abrechnung > Einstellungen > Durchschnitte.**

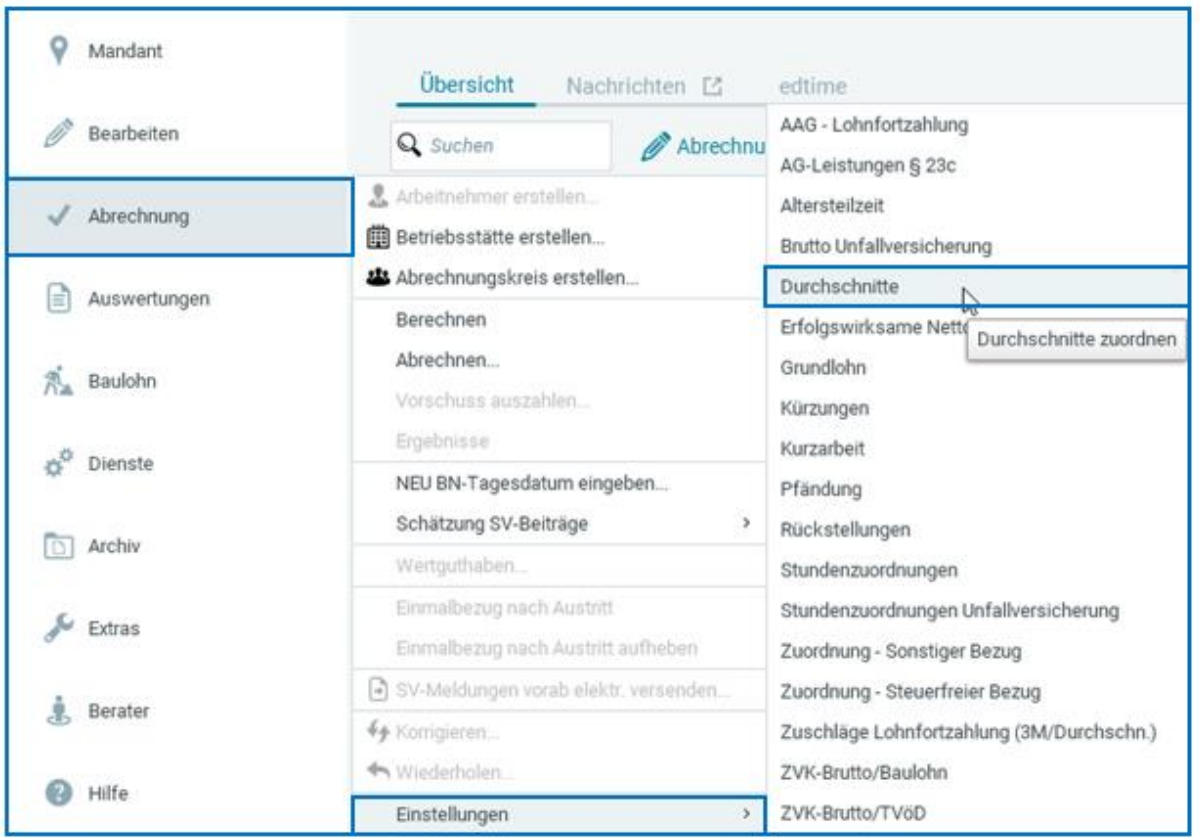

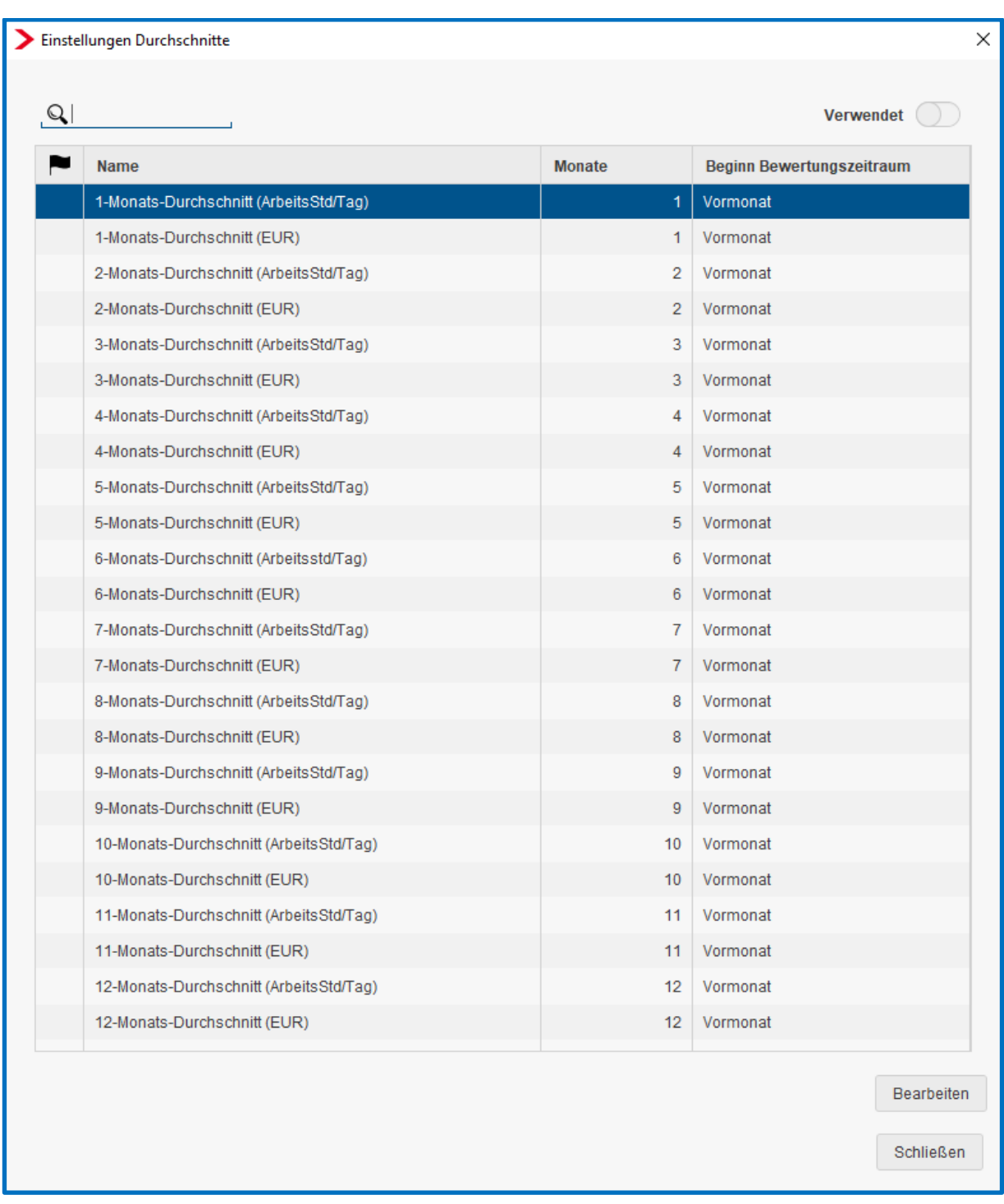

Dort können folgende Einstellungen vorgenommen werden:

Systemseitig können demnach 1 bis 12 Monatsdurchschnitte bezogen auf einen Stundensatz und/oder bezogen auf die durchschnittliche Arbeitszeit ermittelt werden.

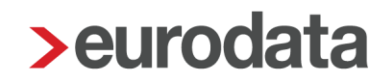

### <span id="page-28-0"></span>**4.1.1 1. Schritt Ermittlung eines Durchschnittsstundenlohns**

Hier kann auf die Ausführungen unter **Punkt 3.3** verwiesen werden.

### <span id="page-28-1"></span>**4.1.2 2. Schritt Ermittlung einer arbeitstäglichen Arbeitszeit (Stunden/Tag)**

Die Beschreibung erfolgt für die Ermittlung eines 3-Monats-Durchschnitts (Arbeitsstunden/Tag).

### *Abrechnung > Einstellungen > Durchschnitte* und dann *Bearbeiten.*

#### *Zähler:*

Als Zähler werden in der Regel die im Monat geleisteten Arbeitsstunden zugeordnet:

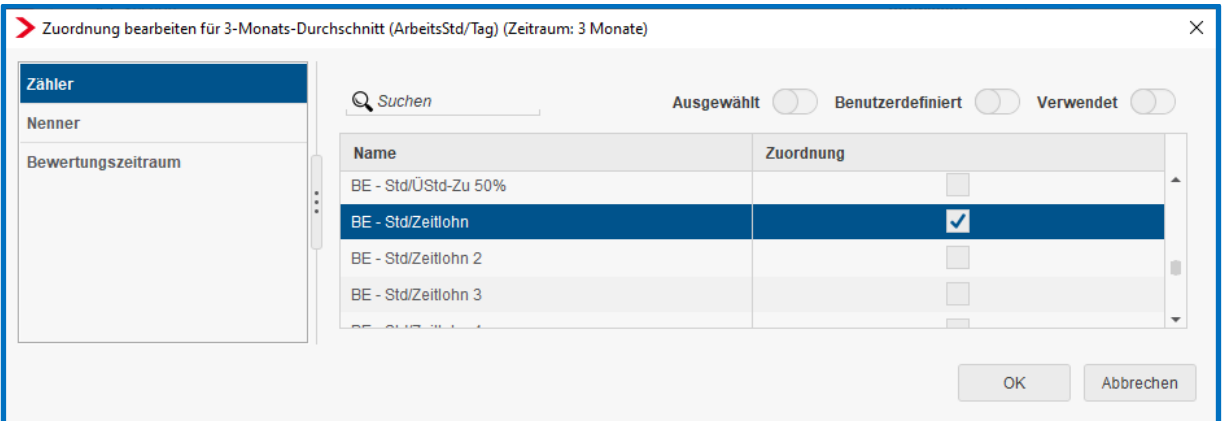

### *Nenner:*

Hier kann das systemseitig vorhandene Merkmal oder ein individuell angelegtes Berechnungselement (Merkmal) verwendet werden.

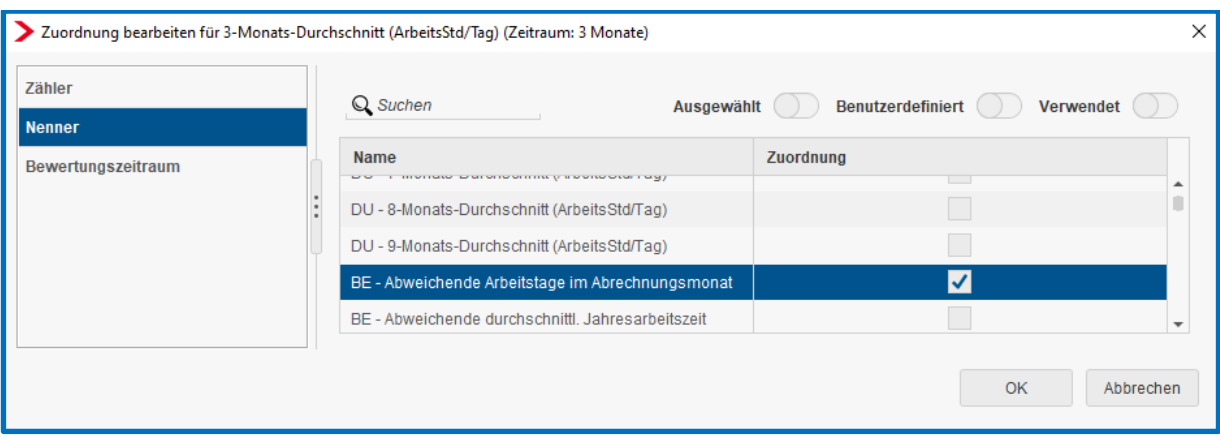

Soweit die Zuordnung erfolgt ist, kann systemseitig eine durchschnittliche Arbeitszeit (Stunden) pro Tag ermittelt werden.

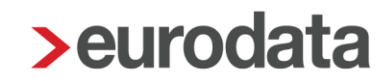

## <span id="page-29-0"></span>**Einstellungen Arbeitnehmer**

Damit eine durchschnittliche tägliche Arbeitszeit ermittelt werden kann, ist bei dem Arbeitnehmer die *Anzahl der Arbeitstage im Abrechnungsmonat* erforderlich.

Die Berechnung erfolgt dann:

Anzahl der gearbeiteten Stunden : Anzahl der Arbeitstage

= durchschnittliche Arbeitszeit/Tag

Dieses Merkmal muss monatlich gepflegt werden unter *Allgemeine Merkmale > Arbeitszeiten/Kürzungen*.

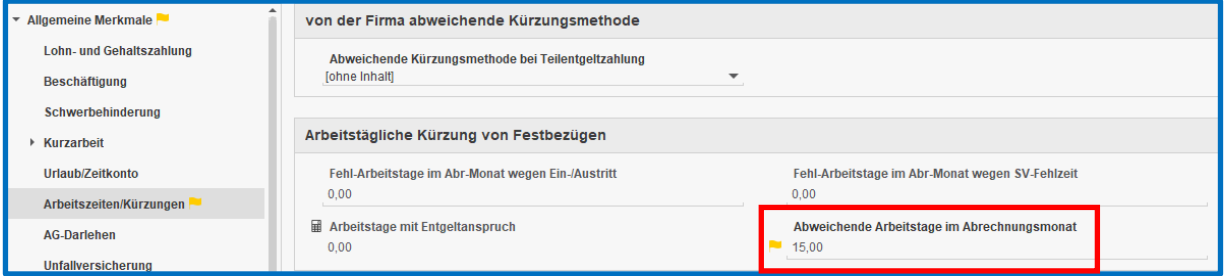

Entweder wird das systemseitig vorhandene Merkmal verwendet oder es besteht auch die Möglichkeit ein individuell angelegtes Berechnungselement zu verwenden. Welches Berechnungselement bei der Berechnung verwendet wird, spielt keine Rolle.

Wichtig ist, dass das jeweilige Merkmal (individuell oder systemseitig) unter *Abrechnung > Einstellungen > Durchschnitte >* (z.B.) *3-Monats-Durchschnitt (ArbeitsStd/Tag)* als Nenner zugeordnet wird.

## <span id="page-30-0"></span>**4.3 Beispiel**

Das Beispiel erfolgt anhand eines **3-Monats-Durchschnitts**.

### Sachverhalt:

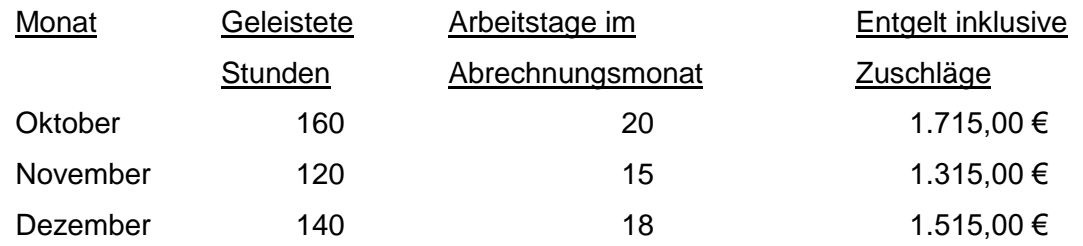

Die Berechnung erfolgt wie folgt:

**1. Schritt** Ermittlung eines Durchschnittstundenlohns:

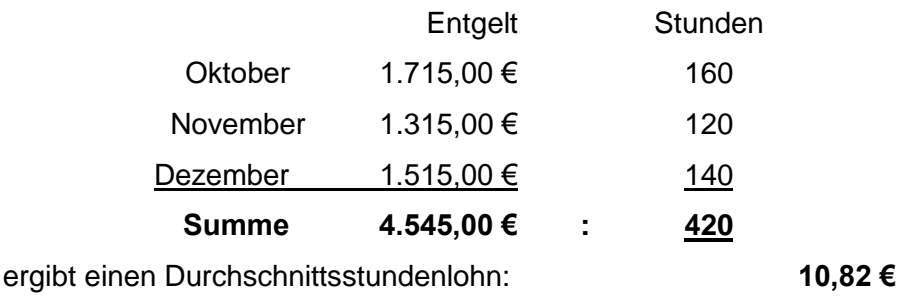

Dieser Wert (**10,82 €**) wird systemseitig, nachdem für die Lohnarten (dem Zähler) und für die Stunden (dem Nenner) unter *Abrechnung > Einstellungen > Durchschnitte > 3-M-Durchschnitt (EUR)* die Zuordnung vorgenommen ist, berechnet.

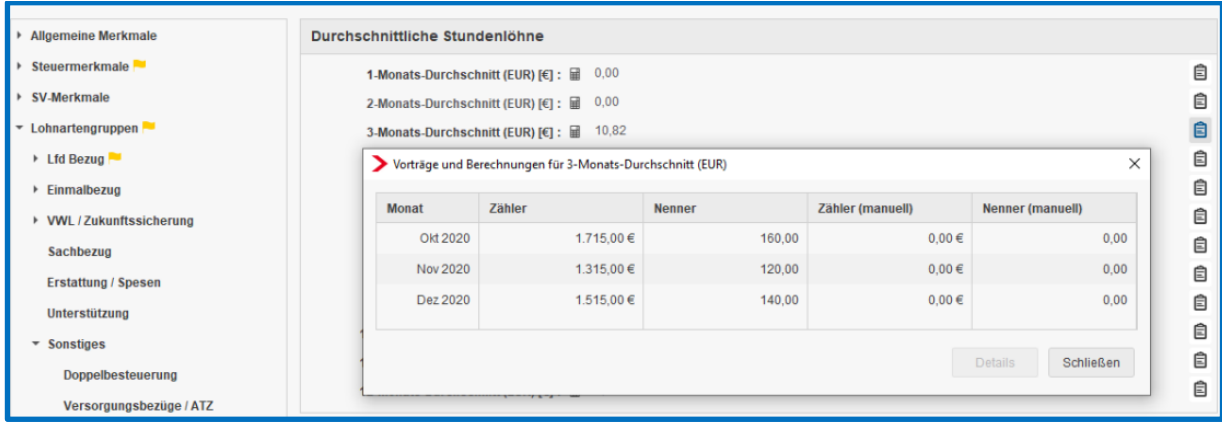

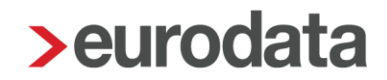

Dieser Wert wird unter *Lohnartengruppen > Sonstiges > Durchschnitte/Zeitkonto* ausgewiesen.

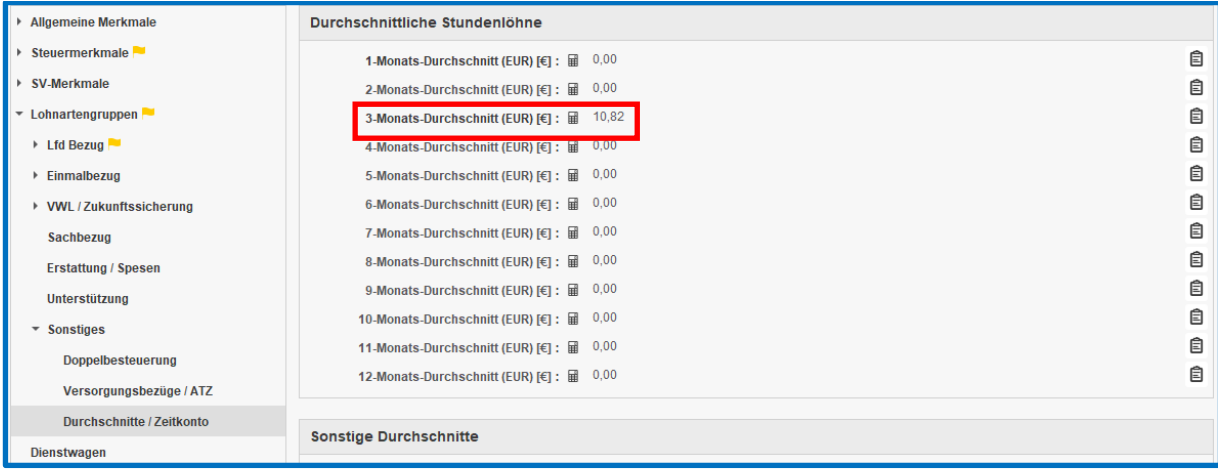

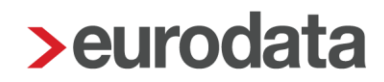

**2. Schritt** Ermittlung der durchschnittlichen Arbeitszeit:

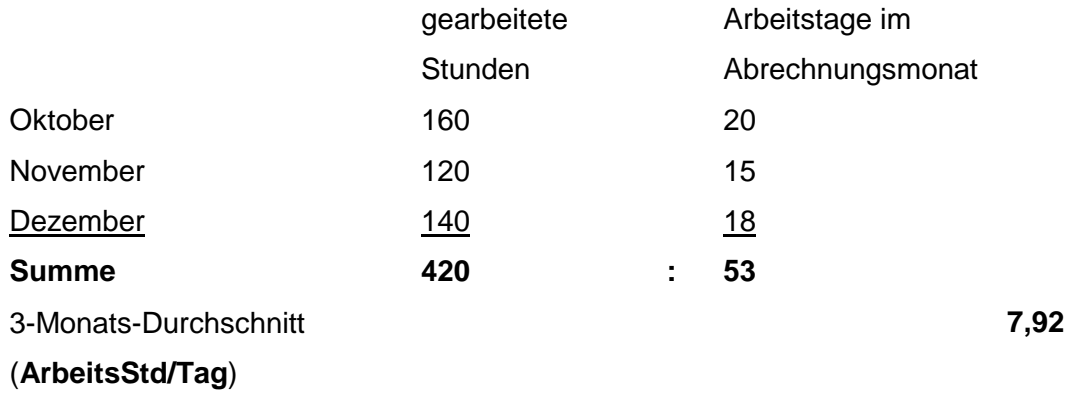

Dieser Wert wird in den Abrechnungsdaten des Mitarbeiters unter *Abrechnungsdaten > Lohnartengruppen > Sonstiges > Durchschnitte/Zeitkonto* ausgewiesen:

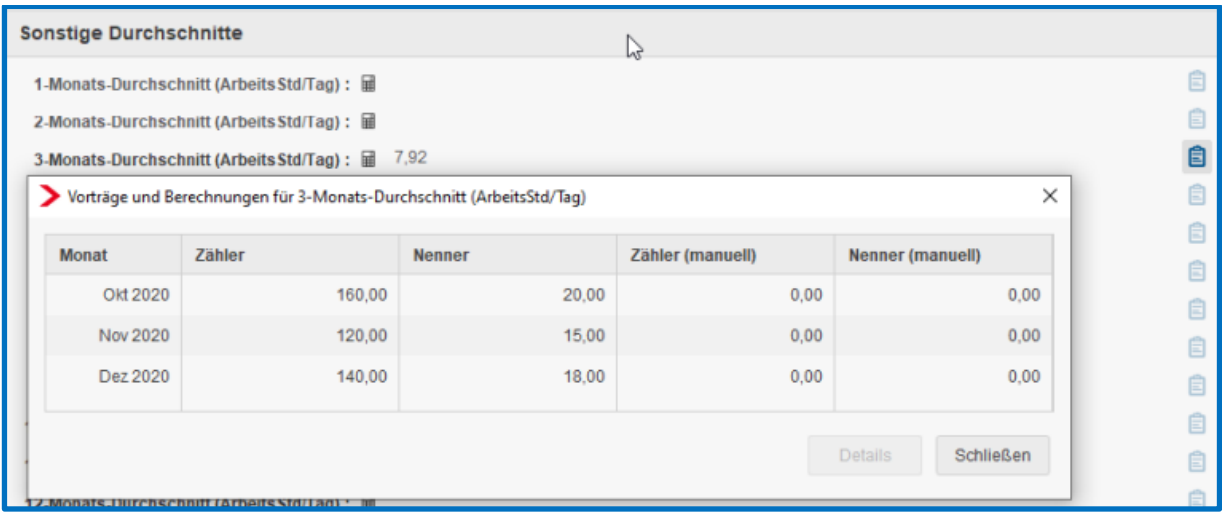

### **3. Schritt** Berechnung

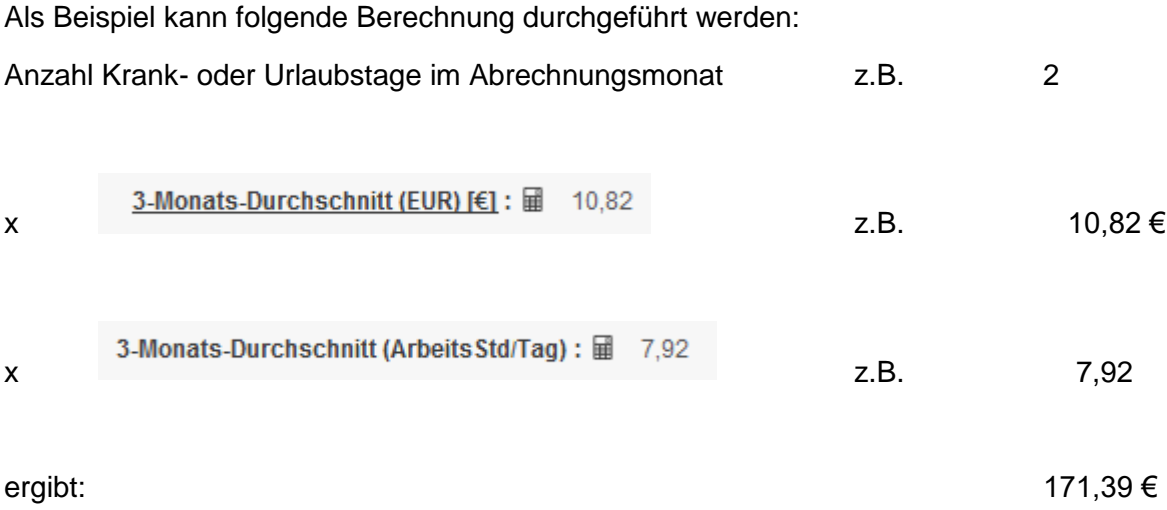

Diesen Wert (2 x 10,82 € x 7,92 = 171,39 €) erhält der Mitarbeiter (aus den vorgenannten Beispielen) für 2 Urlaubs- oder Krankheitstage im aktuellen Abrechnungsmonat.

Die Einstellung dieser Berechnung erfolgt beim Mitarbeiter unter *Abrechnungsdaten > Lohnartengruppen > LFZ nach 3-Monats-Durchschnitt > nach Stunden*

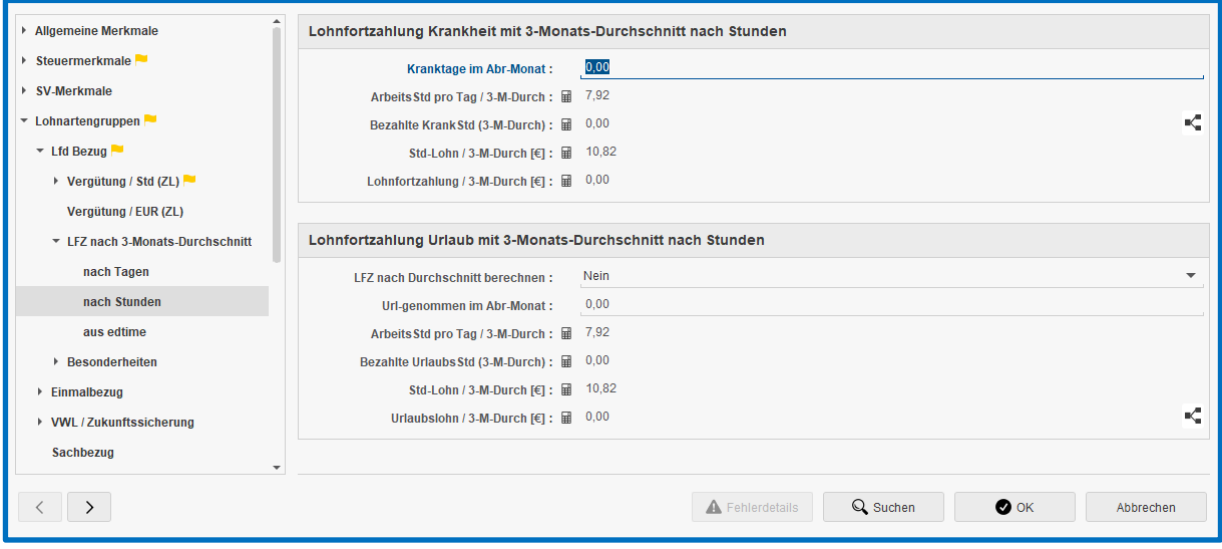

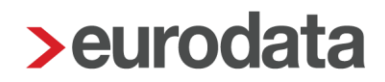

Die systemseitig ermittelten Berechnungswerte können unter **> Abrechnungsdaten > Sonstiges > Durchschnitte/Zeitkonto** geprüft werden bzw. dort könnten Vortragswerte erfasst werden:

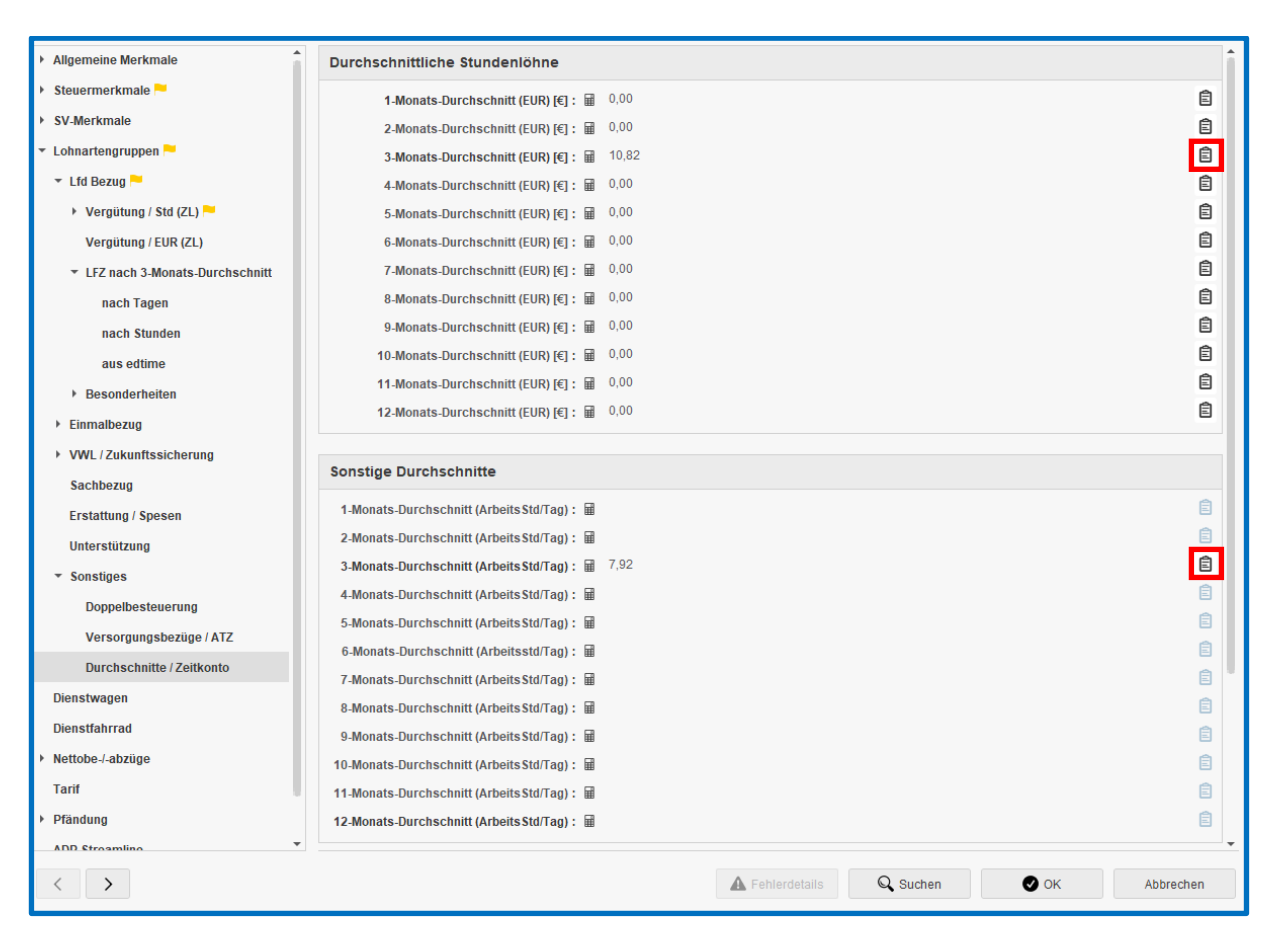

Soweit andere Durchschnittsberechnungen benötigt werden, hilft Ihnen die edlohn Systemberatung gerne weiter.